# PG-7791

# **Full-size PICMG CPU Card User's Manual**  Edition: 1.0 2006/2/28

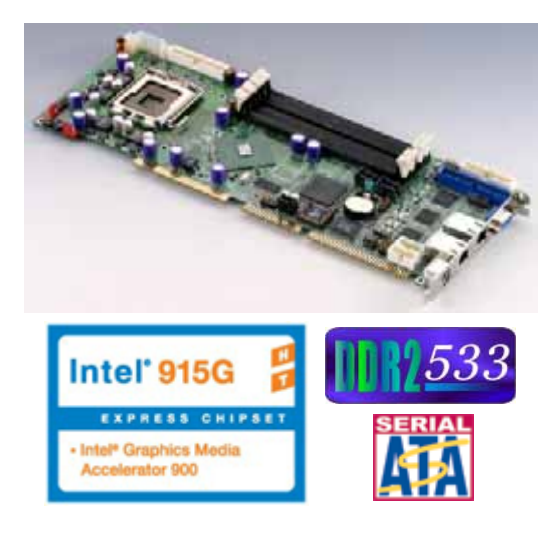

## **Copyright**

Copyright 2003 - 2004. All rights reserved. This document is copyrighted and all rights are reserved. The information in this document is subject to change without prior notice to make improvements to the products.

This document contains proprietary information and protected by copyright. No part of this document may be reproduced, copied, or translated in any form or any means without prior written permission of the manufacturer.

All trademarks and/or registered trademarks contains in this document are property of their respective owners.

#### **Disclaimer**

The company shall not be liable for any incidental or consequential damages resulting from the performance or use of this product.

The company does not issue a warranty of any kind, express or implied, including without limitation implied warranties of merchantability or fitness for a particular purpose.

The company has the right to revise the manual or include changes in the specifications of the product described within it at any time without notice and without obligation to notify any person of such revision or changes.

#### **Trademark**

All trademarks are the property of their respective holders.

Any questions please visit our website at <http://www.ipchammer.com>

## **PG-7791** User's Manual **PG-7791** User's Manual

## **Packing List:**

Please check the packing list before you start to apply this production.

## **Hardware:**

FS-979 Full-size PICMG CPU Card x 1

## **Cable Kit:**

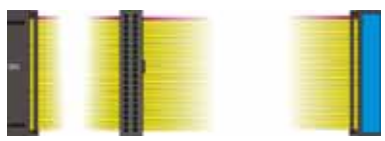

**Floppy flat cable x 1 40-pin ATA100 IDE flat cable x 1**

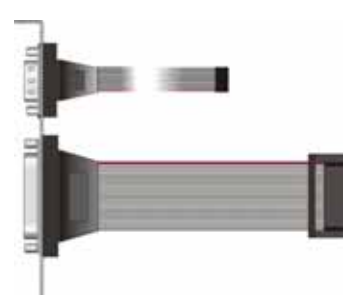

**DB25 & DB9 cable with bracket x 1 (Option only)** 

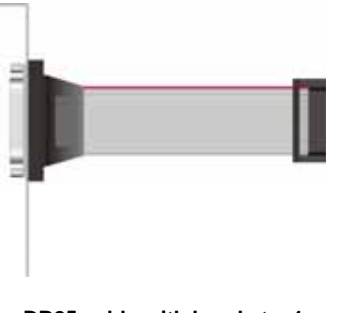

**DB25 cable with bracket x 1 (Option only)** 

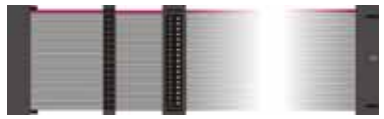

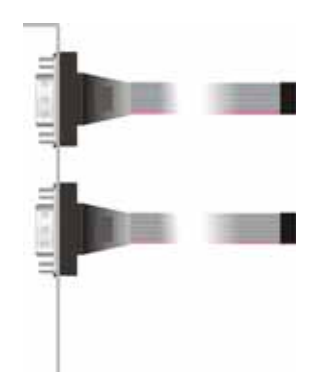

**Dual DB9 cable with bracket x 1 (Option only)** 

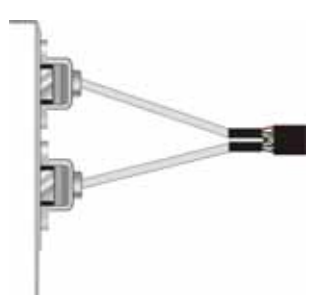

**Dual USB cable with bracket x 2**

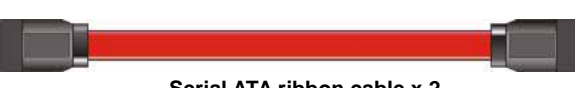

**Serial ATA ribbon cable x 2** 

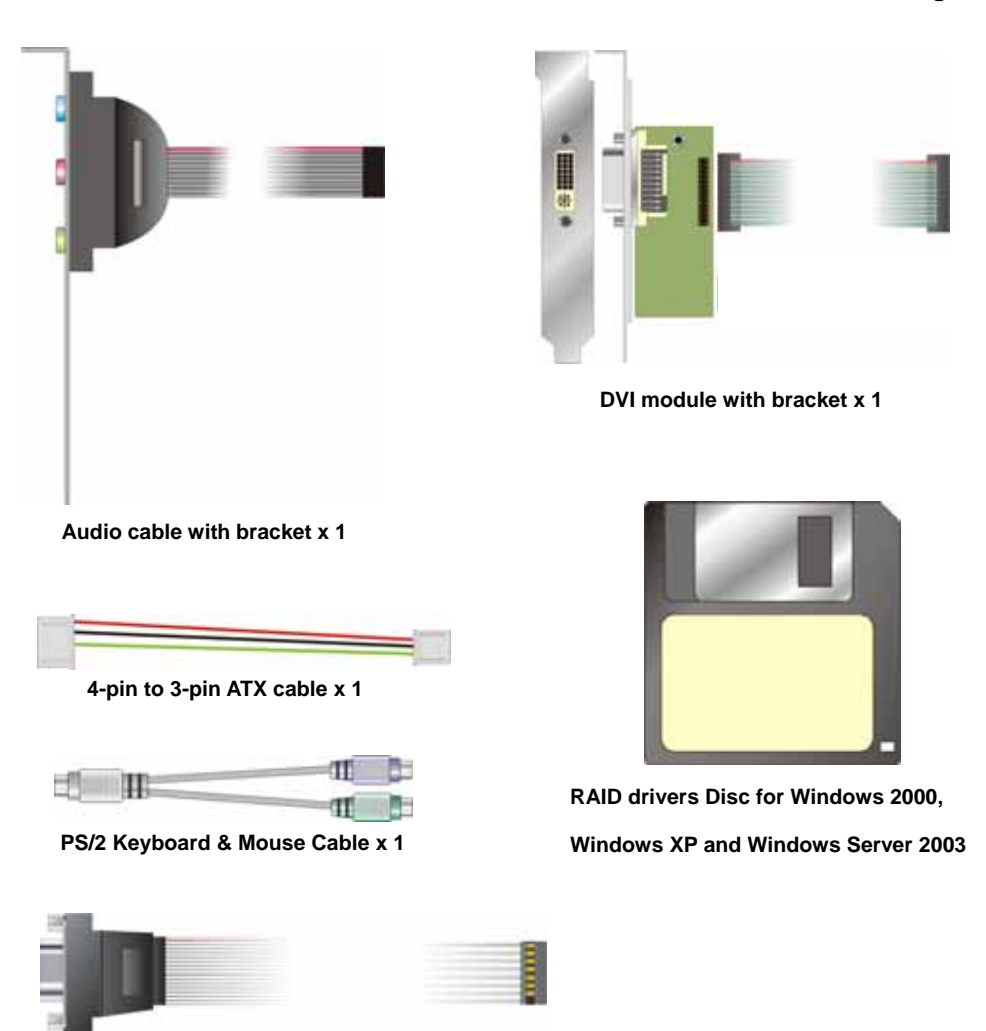

**VGA cable x 1 (Option only)** 

## **CD Content:**

**Divers**

**User's Manual** 

## **Index**

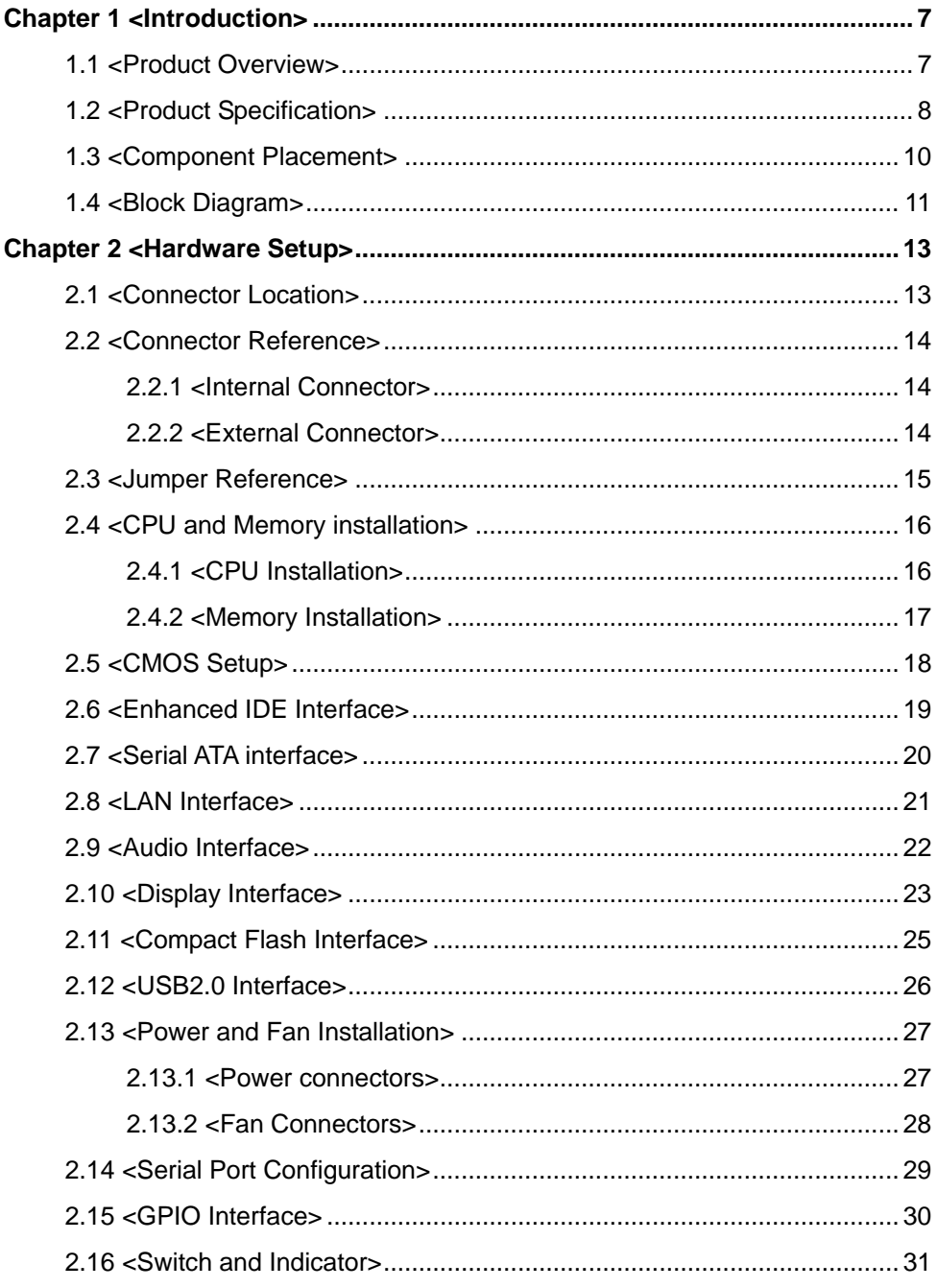

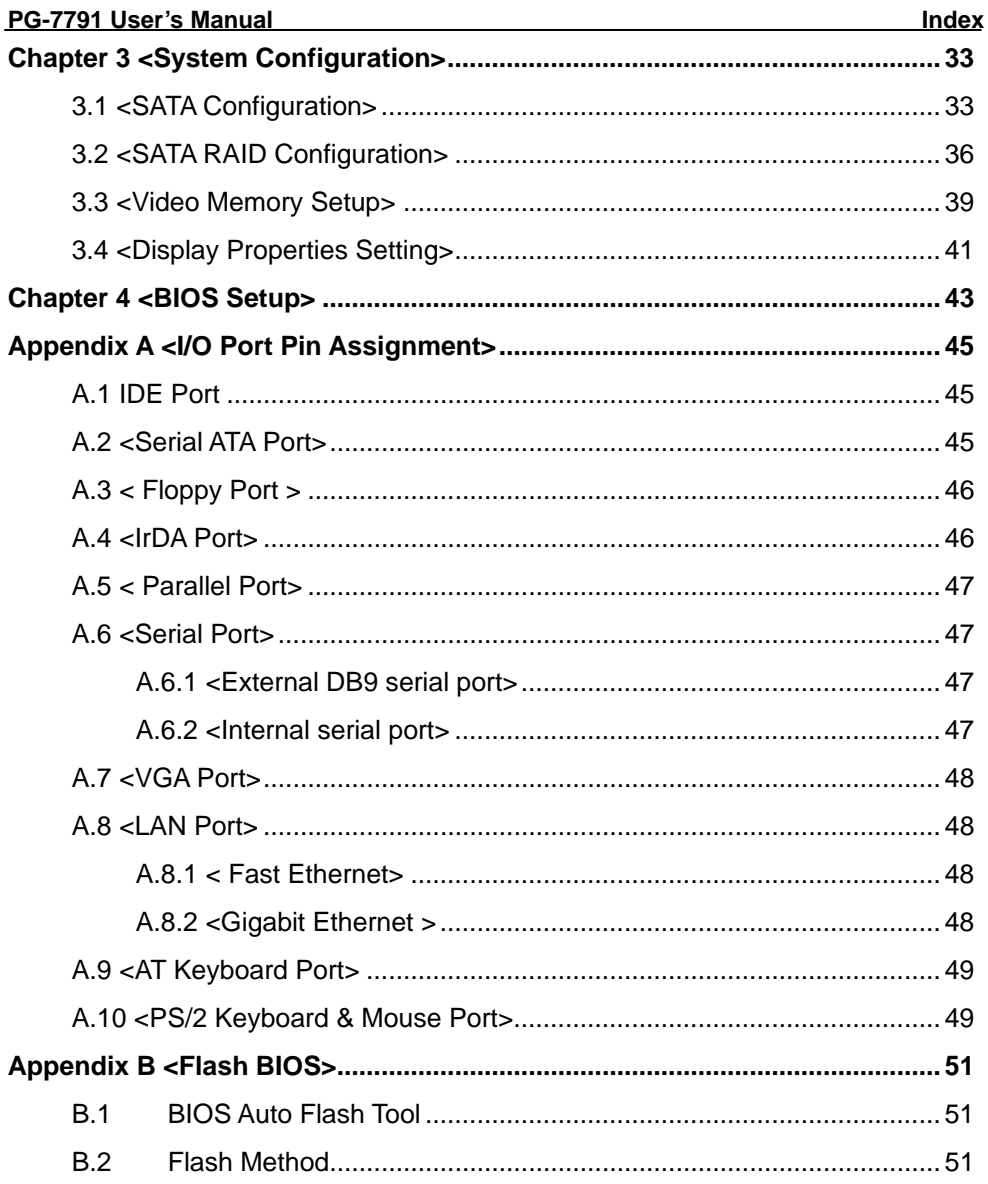

## <span id="page-6-0"></span>**Chapter 1 <Introduction>**

## **1.1 <Product Overview>**

PG-7791 is the Full-size single board computer with last Intel desktop technology with PICMG form factor. Based on Intel® 915GV and ICH6R, the board integrates a new Pentium 4 processor 775-pin socket, DDR2 memory socket, and Intel® Graphic Media Accelerator 900 technology, LAN, AC97 audio, USB2.0 and Serial ATA with RAID function for a powerful rack-mount/wall-mount system.

#### **Intel**® **LGA775 processor**

The Intel® Pentium 4 processor now comes with a new form factor with 775-pin PLGA package, for 800MHz front-side-bus, 1MB L2 cache, and for 90nm manufacturing technology, the PLGA processor without pin header on solder side can make user installing the processor on the socket easier.

#### **Intel**® **915GV and ICH6R chipset**

The Intel® 915GV integrates DDR2 400/533MHz for memory, and Graphic Media Accelerator (GMA) 900 technology for new graphic engine. It can provide up to 224MB of frame buffer when you install over 256MB of system memory. The ICH6R integrates with up to 8 USB2.0 interfaces (4 ports for PG-7791), and serial ATA interface with RAID function.

#### **Multimedia interfaces**

**PG-7791** also integrates AC97 audio, Compact Flash and DVI interface, for these flexible functions, system integrator can built more powerful systems for many field applications.

## <span id="page-7-0"></span>**1.2 <Product Specification>**

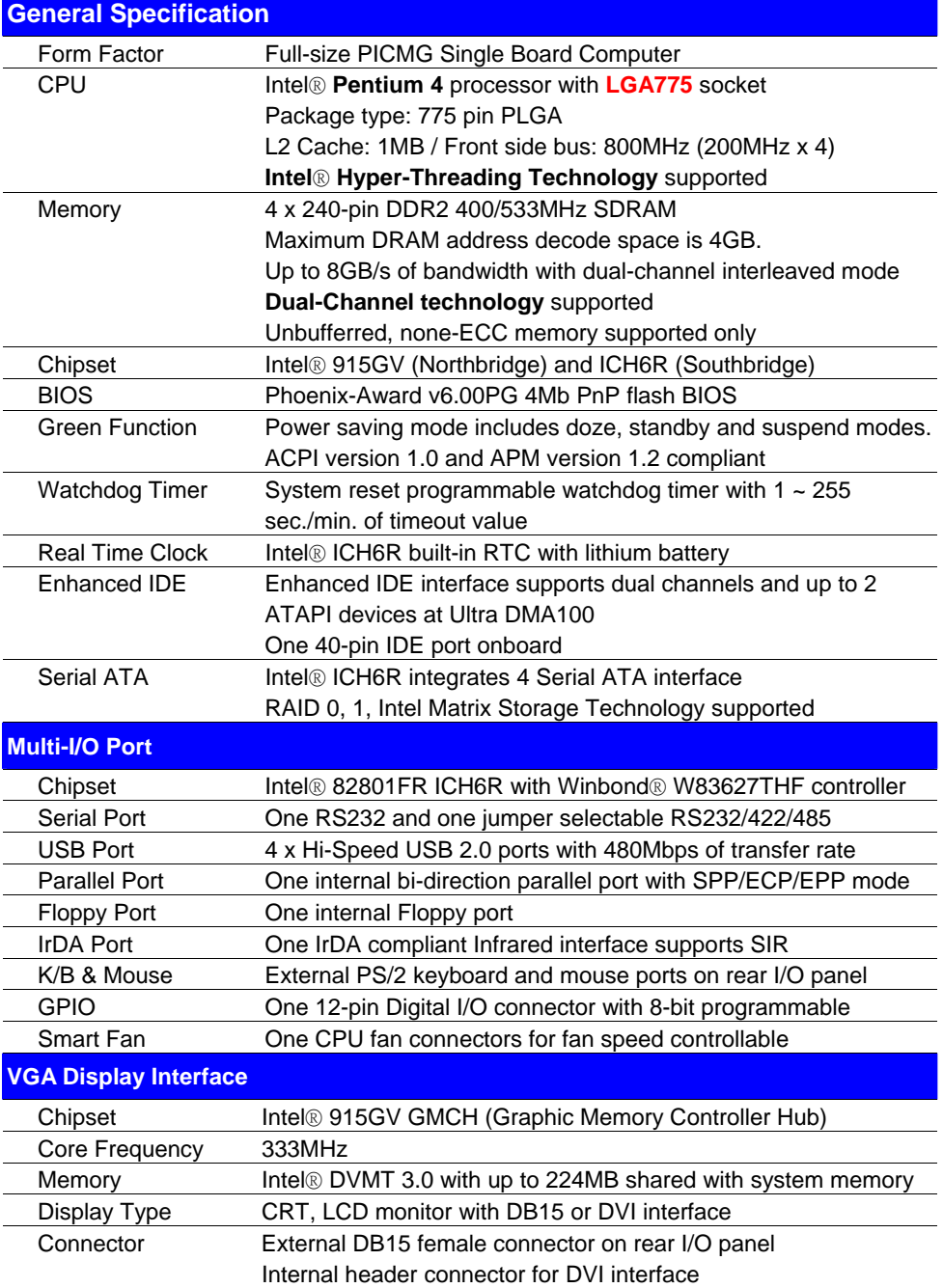

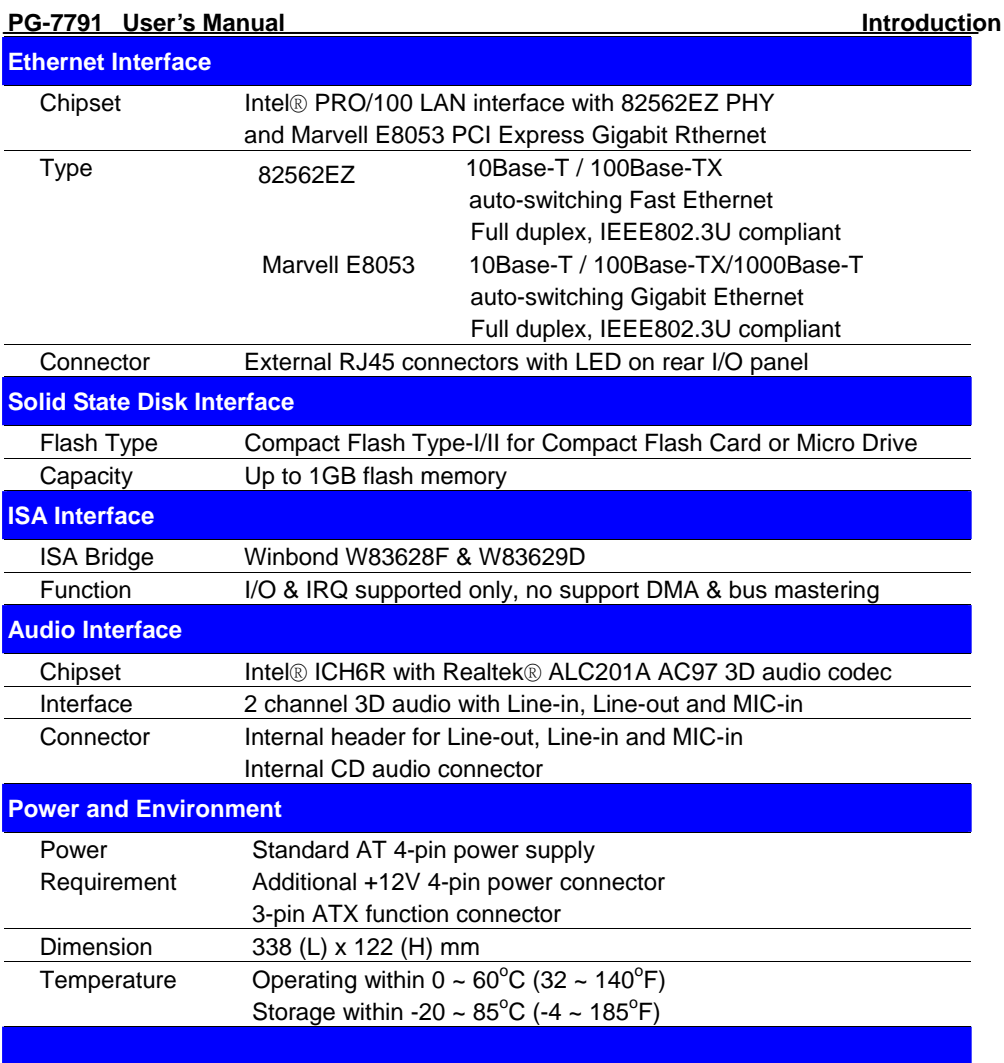

The specifications may be different as the actual board.

For further product information please visit the website at <http://www.ipchammer.com>

## <span id="page-9-0"></span>**1.3 <Component Placement>**

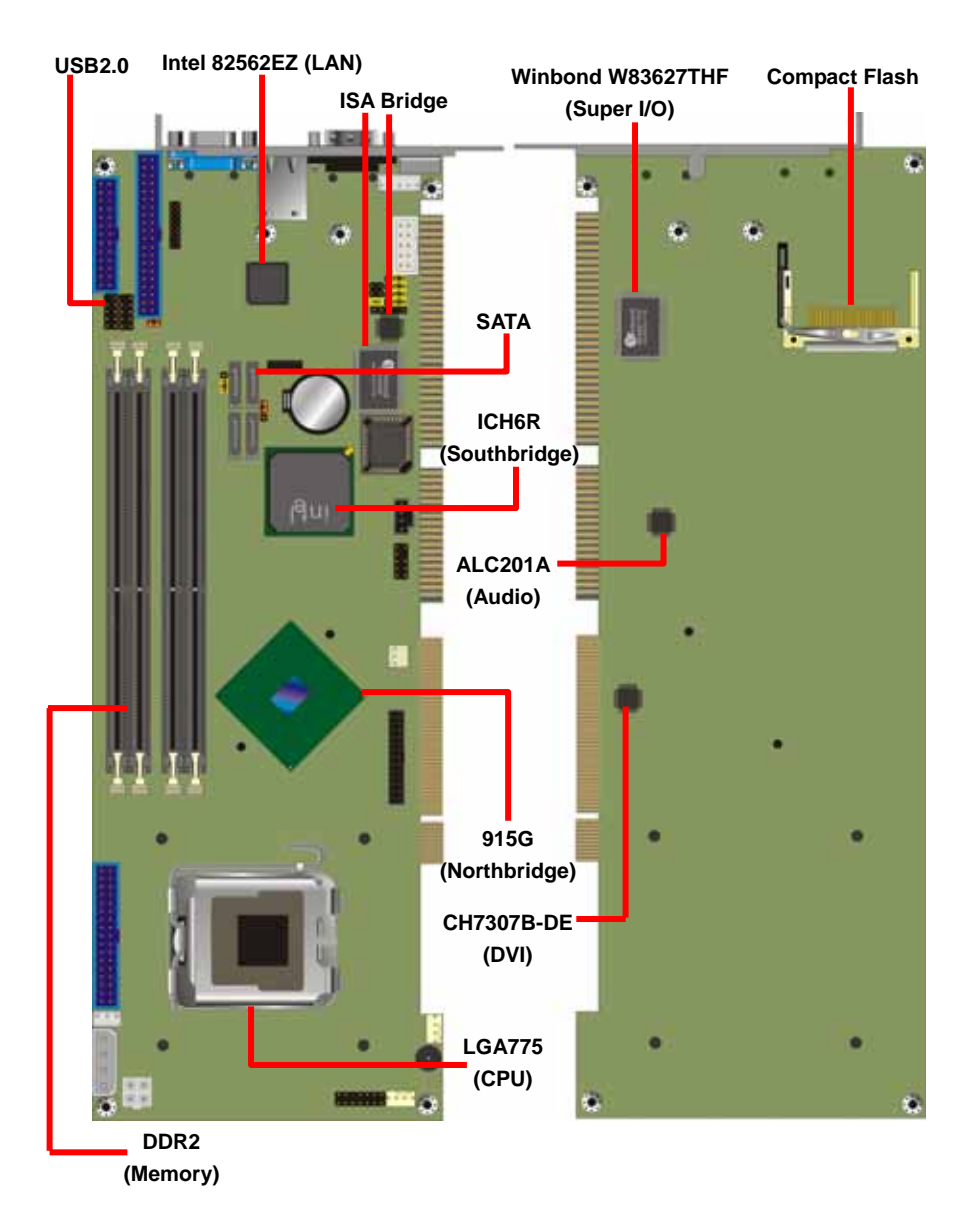

## <span id="page-10-0"></span>**1.4 <Block Diagram>**

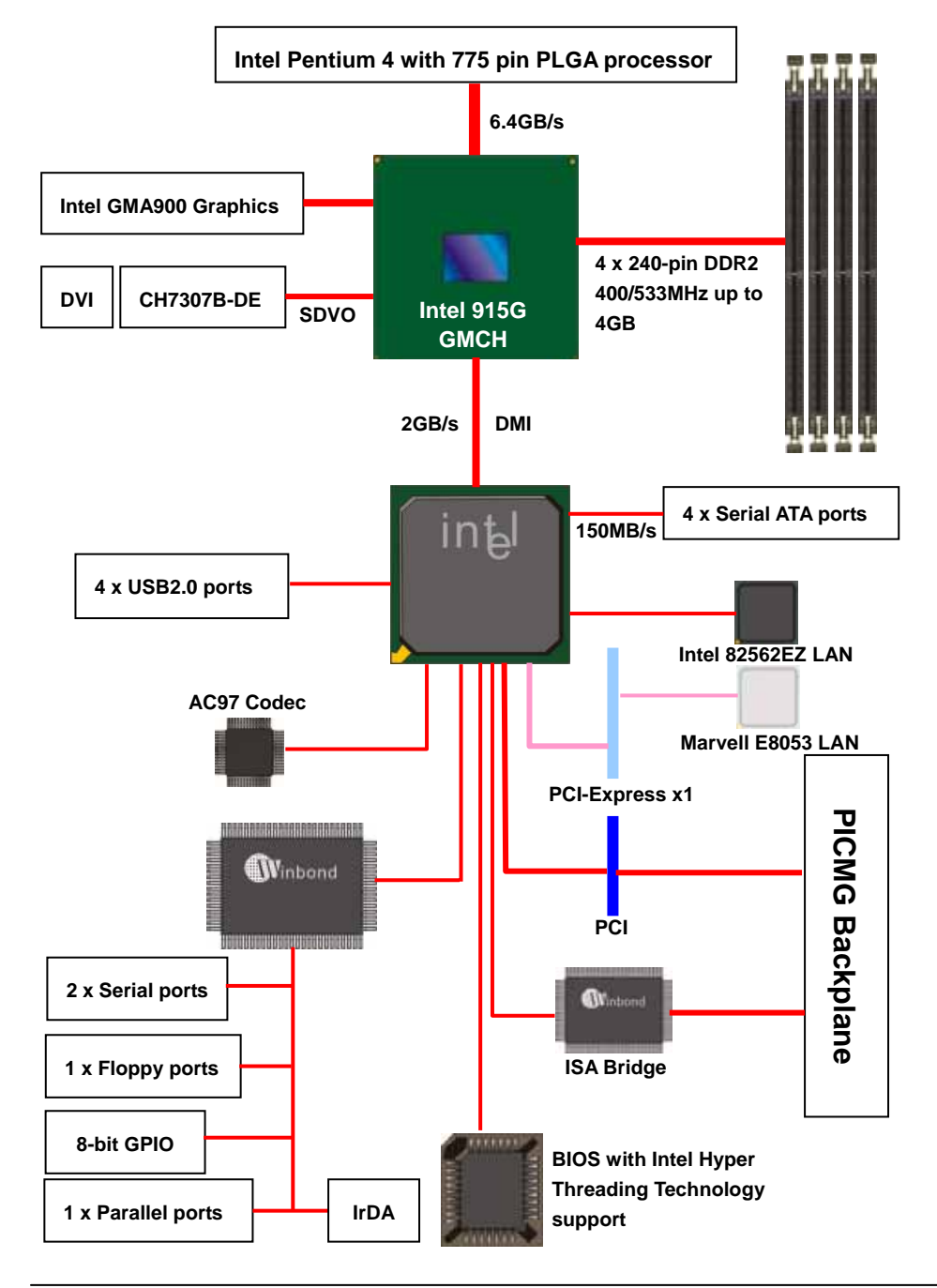

#### **(This Page is Left for Blank)**

## <span id="page-12-0"></span>**Chapter 2 <Hardware Setup>**

## **2.1 <Connector Location>**

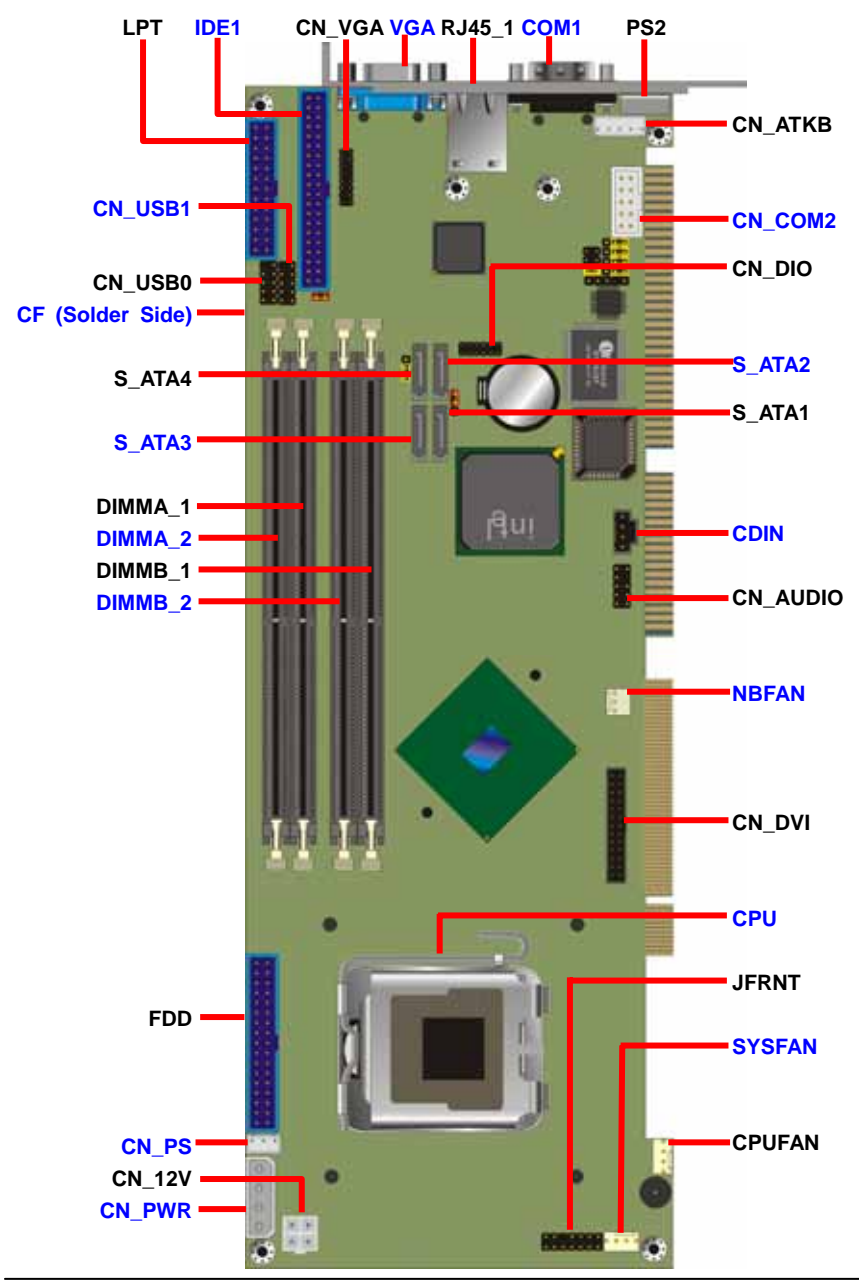

**Connector Location 13 Connector 13** 

## <span id="page-13-0"></span>**2.2 <Connector Reference>**

#### **2.2.1 <Internal Connector>**

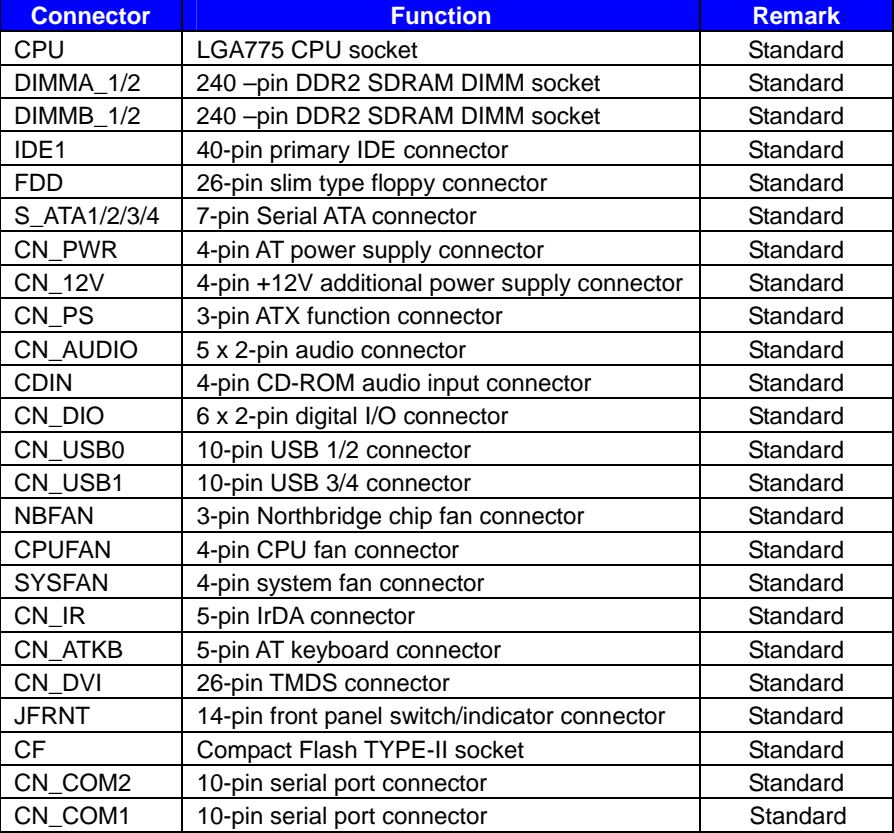

#### **2.2.2 <External Connector>**

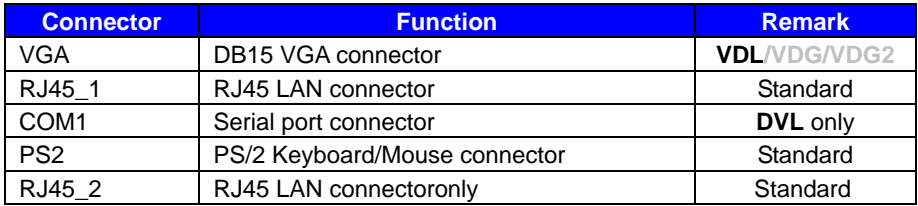

## <span id="page-14-0"></span>**2.3 <Jumper Reference>**

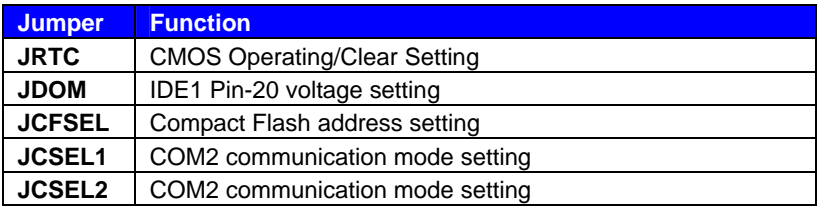

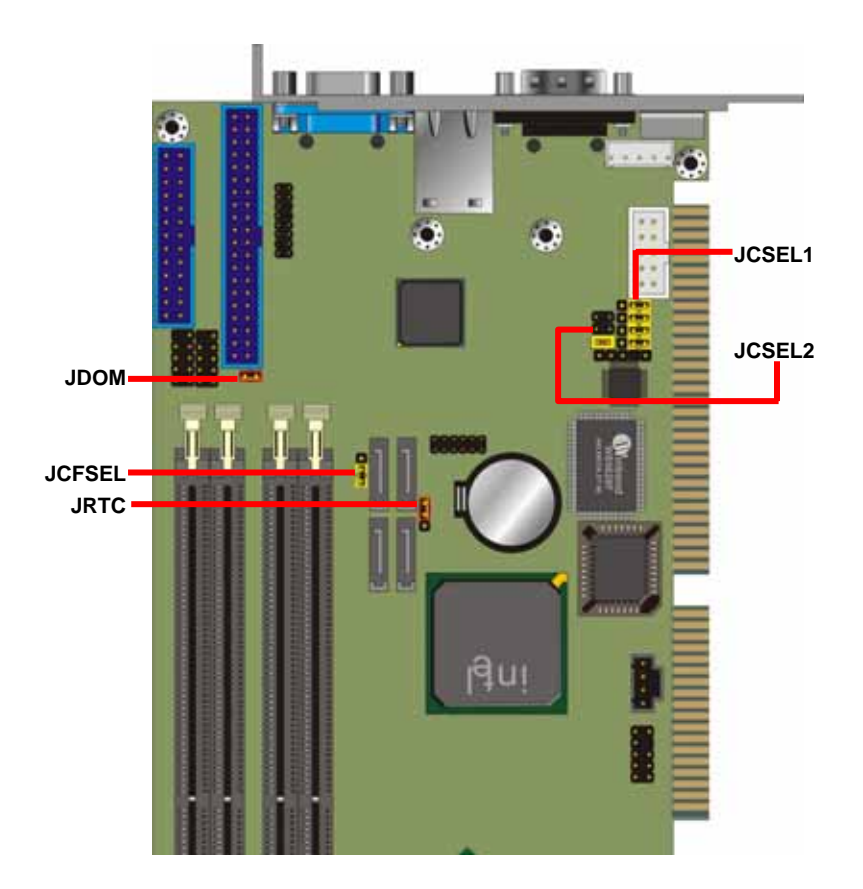

## <span id="page-15-0"></span>**2.4 <CPU and Memory installation>**

#### **2.4.1 <CPU Installation>**

**FS-979** has a LGA755 CPU socket onboard; please check following steps to install the processor properly.

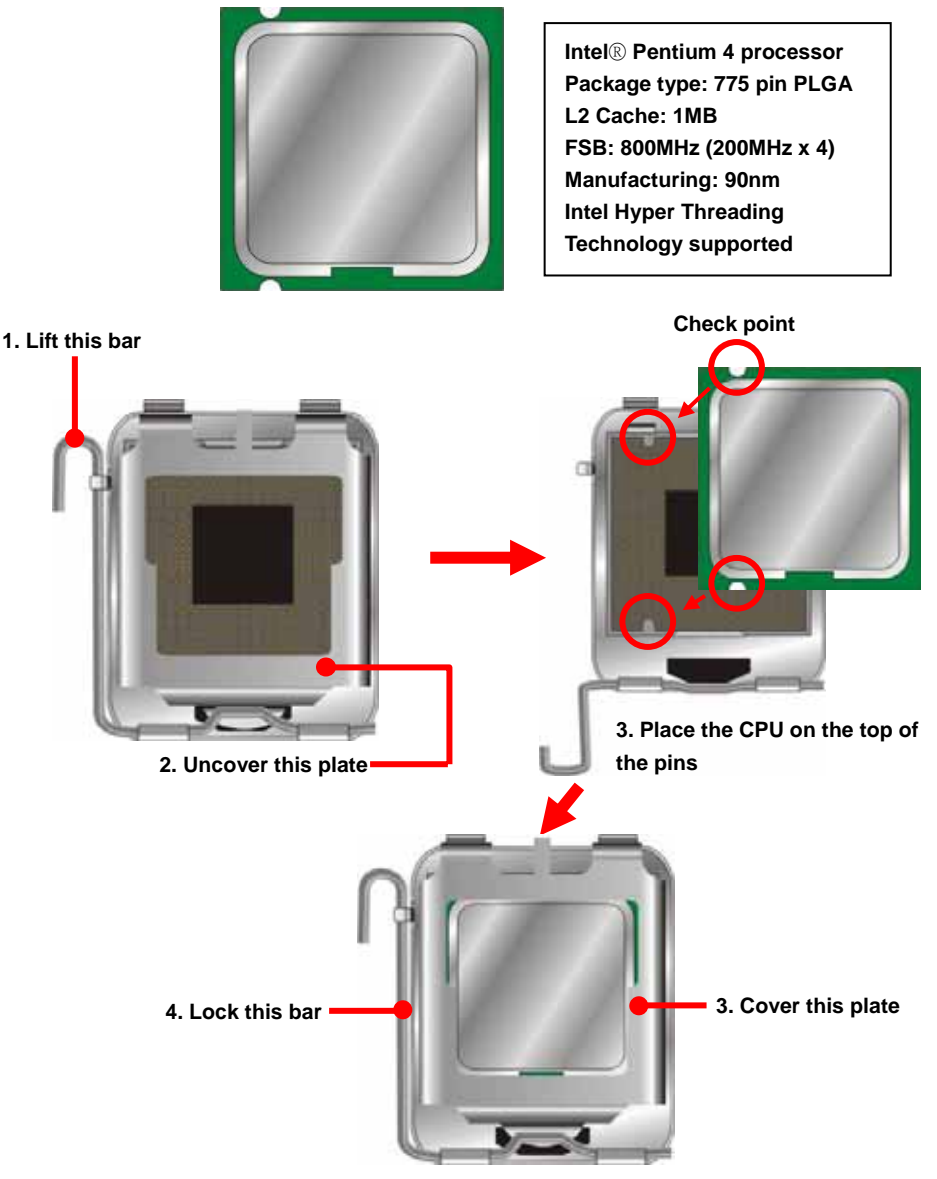

**Notice: Please place the CPU on the pins tenderly to avoid bending the pins**

#### <span id="page-16-0"></span>**2.4.2 <Memory Installation>**

**PG-7791** has four 240-pin DDR2 DIMM support up to 4GB of memory capacity. The memory frequency supports 400/533MHz (100MHz x 4 or 133MHz x 4). Only Non-ECC memory is supported. **Dual-Channel technology** is supported while applying two same modules. **Notice: When applying 4GB of memory, due to the memory resource issue, the** 

**available memory size would be less than 4GB.** 

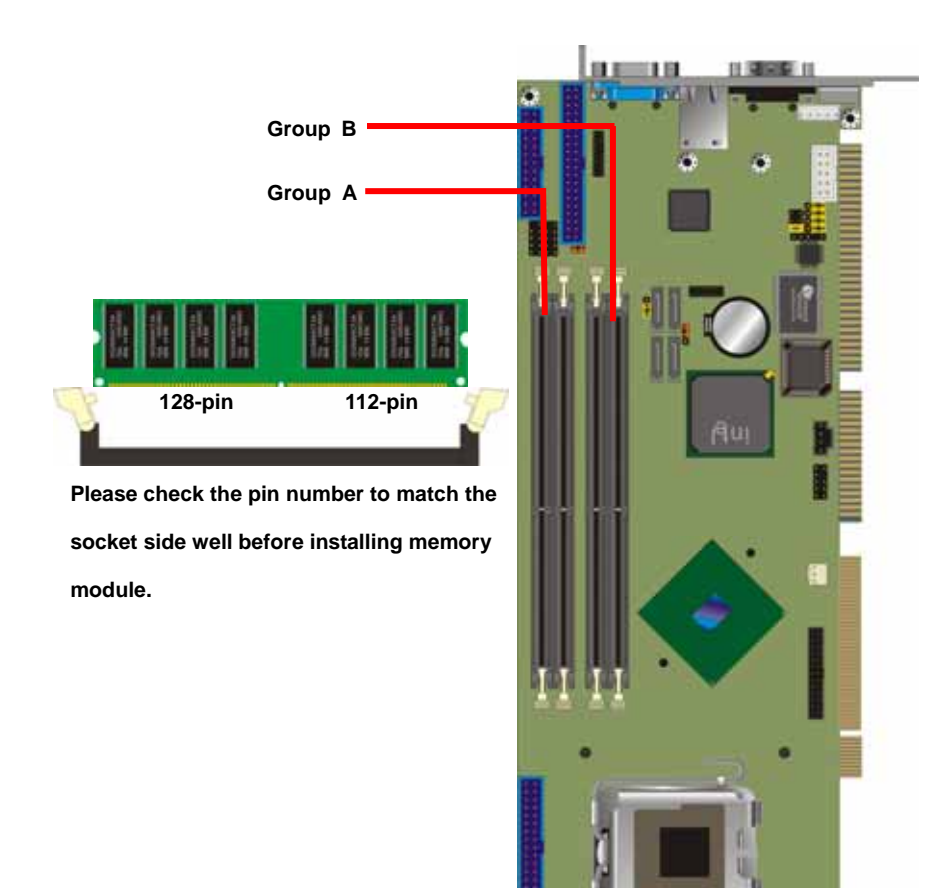

## <span id="page-17-0"></span>**2.5 <CMOS Setup>**

The board's data of CMOS can be setting in BIOS. If the board refuses to boot due to inappropriate CMOS settings, here is how to proceed to clear (reset) the CMOS to its default values.

#### **Jumper: JRTC**

#### **Type: Onboard 3-pin jumper**

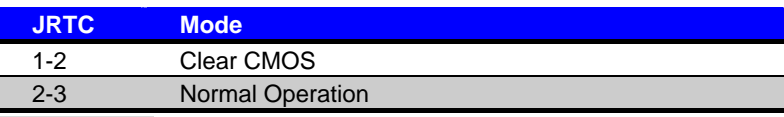

Default setting

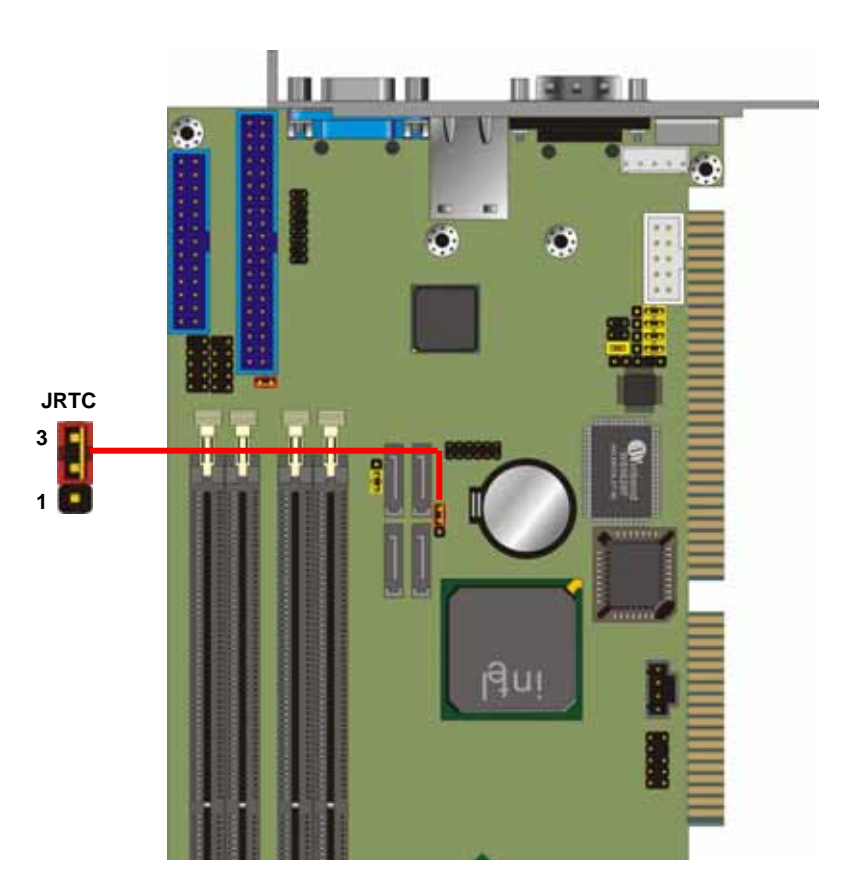

#### <span id="page-18-0"></span>**PG-7791 User's Manual Manual Accord PG-7791 User's Manual Hardware Setup**

## **2.6 <Enhanced IDE Interface>**

The Intel® ICH6R (south bridge chip) supports one enhanced IDE interface, dual channel for two ATAPI devices with ATA100. Based on this function, **PG-7791** has one 40-pin IDE connector with jumper selectable for pin-20 +5V supported. The jumper **JDOM** is two-pin type for pin-20 supplied with +5V to apply the DOM (Disk on Module).

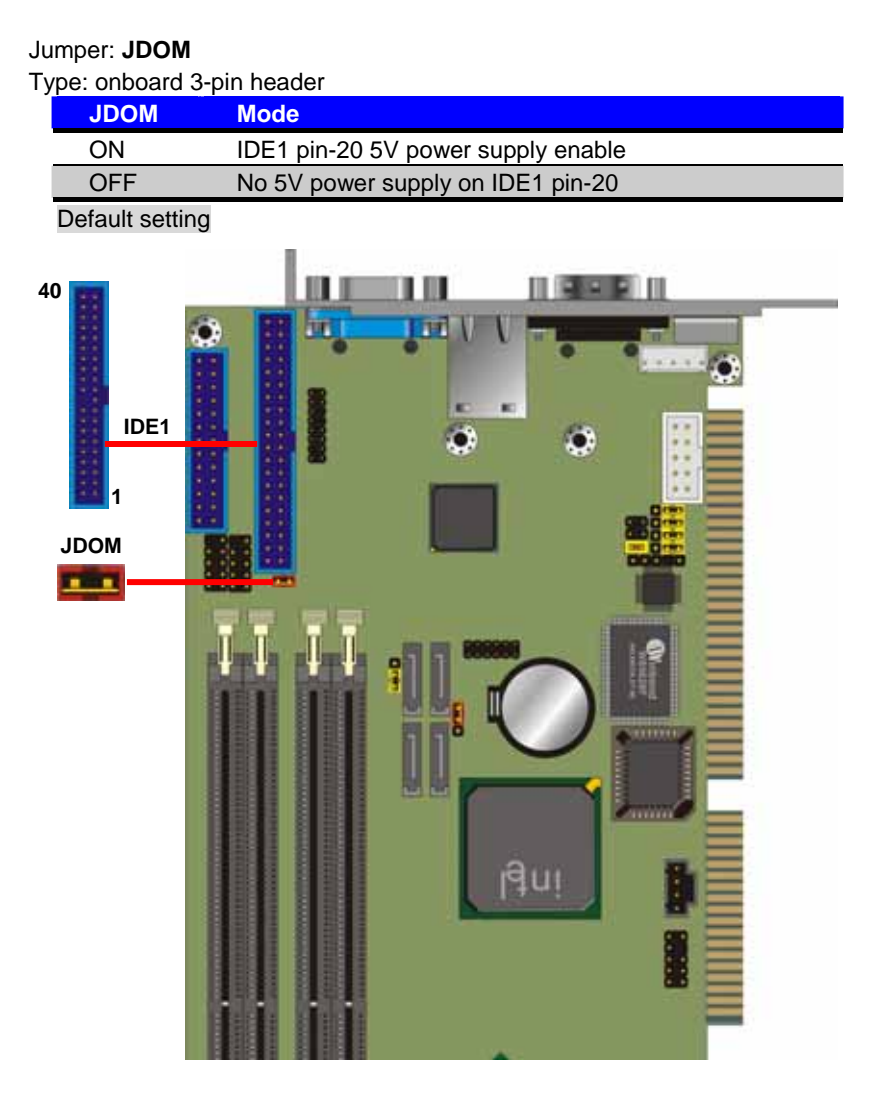

## <span id="page-19-0"></span>**2.7 <Serial ATA interface>**

**PG-7791** has four Serial ATA interfaces with RAID function, the transfer rate of the Serial ATA can be up to 150MB/s. Please go to <http://www.serialata.org/>for more about Serial ATA technology information. Based on Intel® ICH6R, it supports **Intel**® **Matrix Storage Technology** with combination of RAID 0 and RAID 1 modes. The main features of RAID on ICH6R are listed below:

- 1. Supports for up to RAID volumes on a single, two-hard drive RAID array.
- 2. Supports for two, two-hard drive RAID arrays on any of four Serial ATA ports.
- 3. Supports for Serial ATA ATAPI devices.
- 4. Supports for RAID spares and automatic rebuild.
- 5. Supports for AHCI on RAID arrays, including NCQ and native hot plug.

*For more information please visit Intel's official website.* 

For more about the system setup for Serial ATA, please check the chapter of SATA configuration.

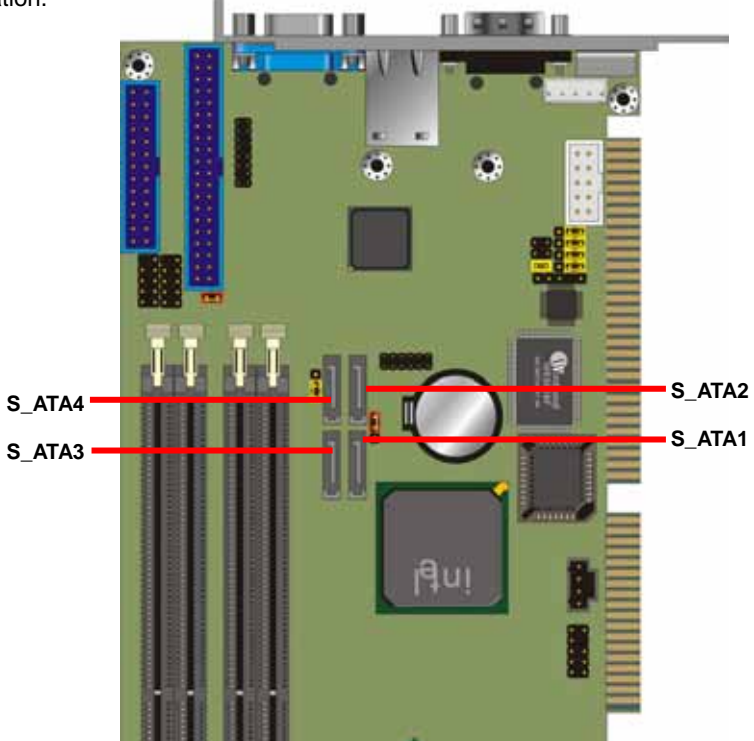

## <span id="page-20-0"></span>**2.8 <LAN Interface>**

The board comes with an Intel PRO/100 LAN with 82562EZ PHY, and Marvell Gigabit LAN with E8053 for PCI-Express 1x bus. The PCI-Express is the last expansion interface technology, for its serial data transfer scheme, each 1x lane will be up to 500MB/s (duplex).

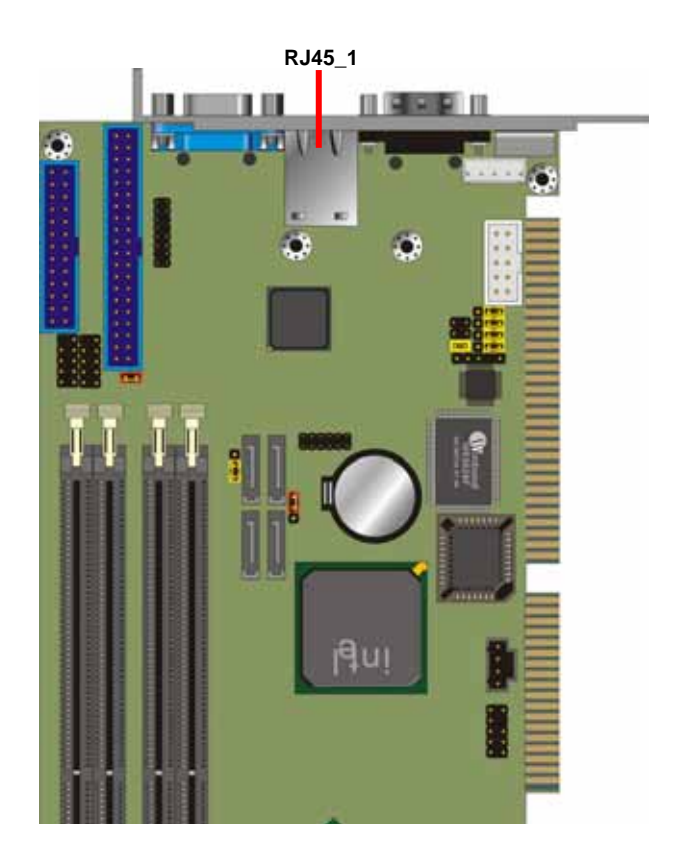

## <span id="page-21-0"></span>**2.9 <Audio Interface>**

PG-7791 integrated with REALTEK® ALC201A Codec for 2 channel sound output. It supports

18-bit stereo full-duplex, compliant with AC97 Rev.2.2 specifications.

#### **Connector: CN\_AUDIO**

#### Type: 10-pin  $(2 \times 5)$  header (pitch =  $2.54$ mm)

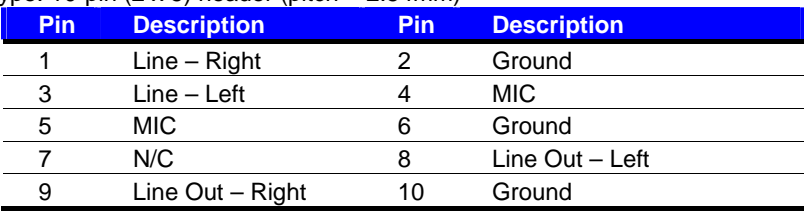

#### **Connector: CDIN**

Type:  $4$ -pin header (pitch =  $2.54$ mm)

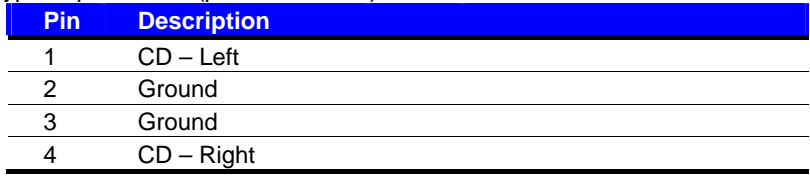

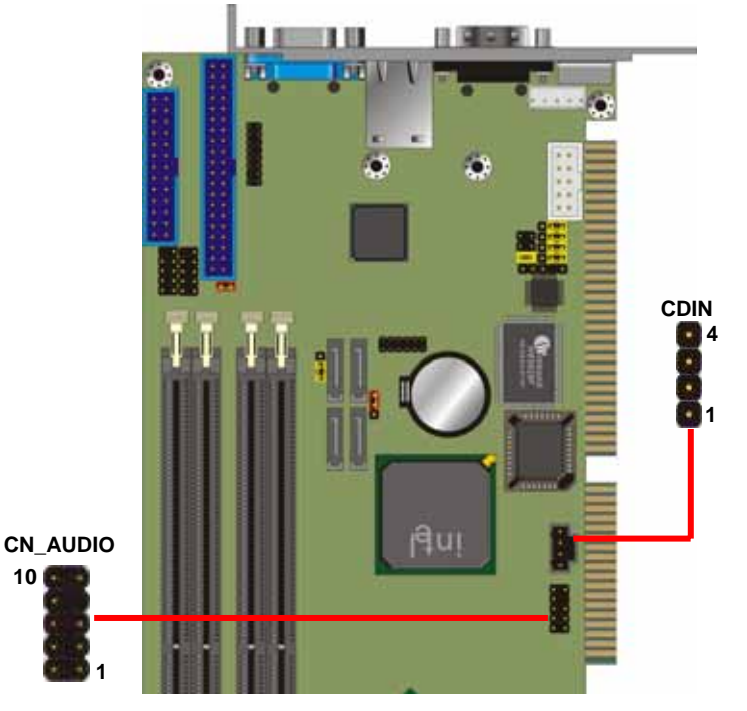

## <span id="page-22-0"></span>**2.10 <Display Interface>**

**PG-7791** integrates with Intel® 915G GMCH for Intel Graphic Media Accelerator (GMA) 900 technology. It supports Intel® DVMT (Dynamic Video Memory Technology) 3.0 for up to 224MB frame buffer size shared with system memory. With a 333MHz core and DirectX 9 and OpenGL acceleration, **PG-7791** provides the powerful onboard graphics interface without additional graphic card. *(More information please visit Intel's website)*

The board also comes with a DVI interface with CHRONTEL CH7307B-DE for digital video interface.

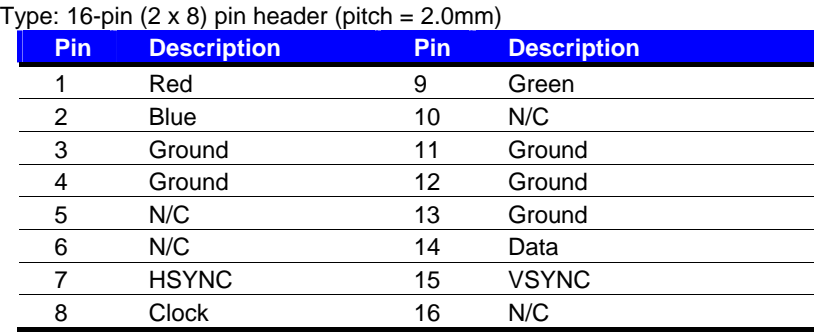

#### Connector: **CN\_VGA**

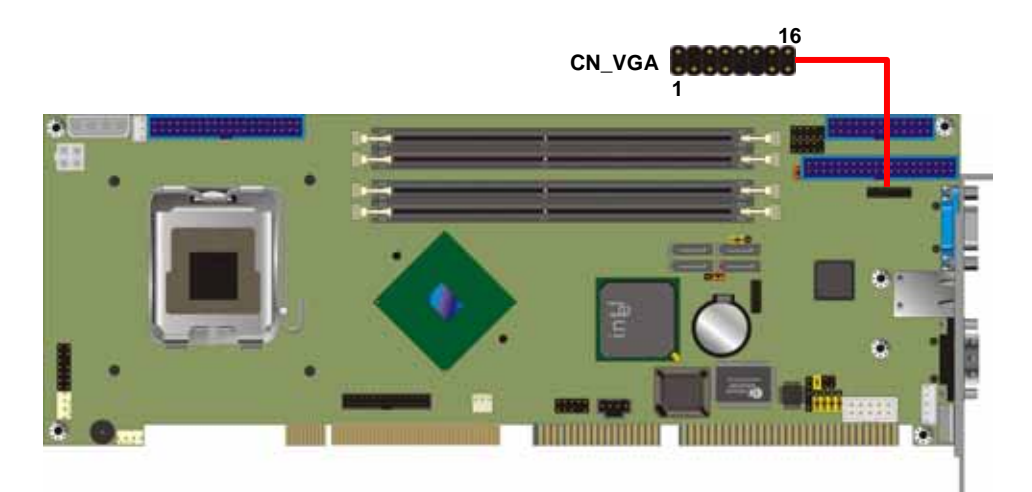

#### **DVI** Connector: **CN\_DVI**

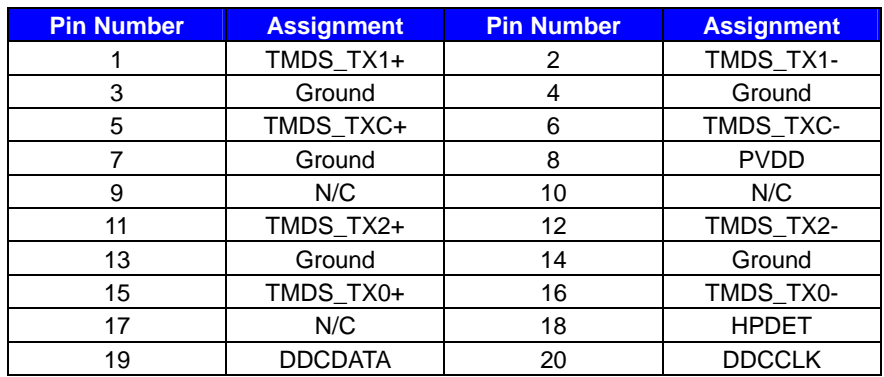

ä **2 26 CN\_DVI 1 25** 

#### Connector type: 26-pin header connector (pitch = 2.00mm)

## <span id="page-24-0"></span>**2.11 <Compact Flash Interface>**

The board has one Compact Flash Type-II socket, users can apply embedded system on CF card or Micro drives, the jumper **JCFSEL** can let you select operating mode under master or slave. The Compact Flash socket supports storage type only.

## Jumper: **JCFSEL**

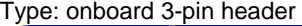

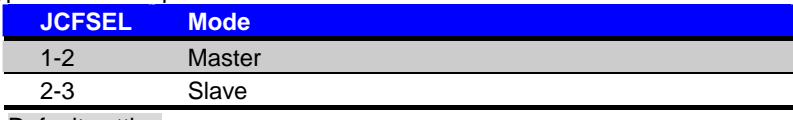

Default setting

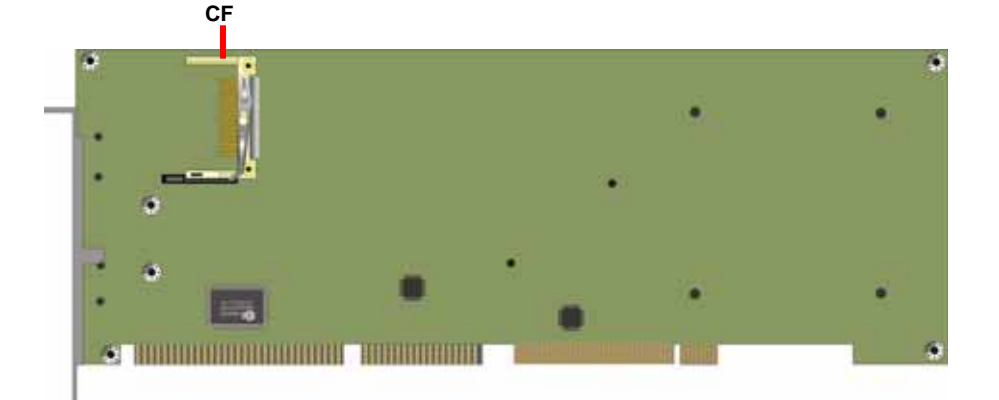

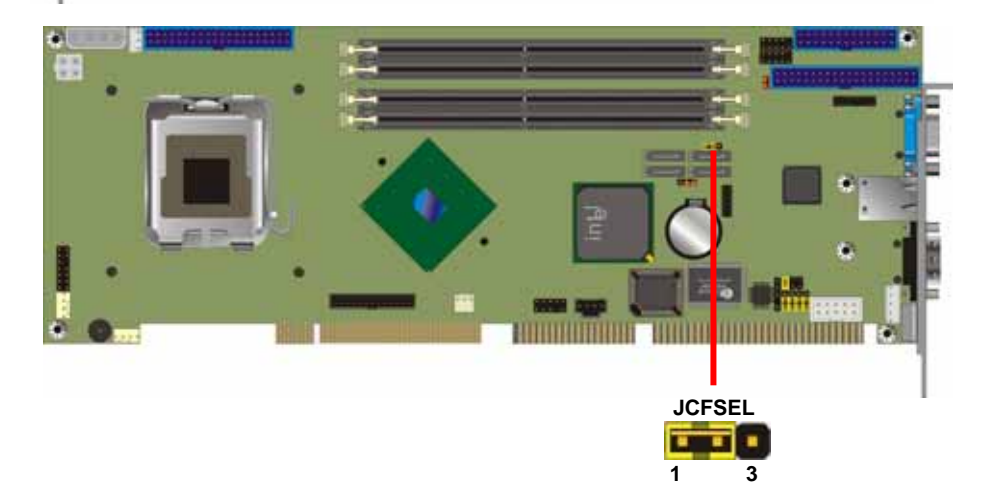

#### <span id="page-25-0"></span>**PG-7791** User's Manual **Hardware Setup Hardware Setup Hardware Setup**

## **2.12 <USB2.0 Interface>**

The board supports 4 USB2.0 ports based on Intel® ICH6R, which can support up to 480Mbps of transfer rate, and offer 500mA for maximum rating.

The Intel® ICH6R contains and Enhanced Host Controller Interface (EHCI) and four Universal Host Controller Interfaces (UHCI), it can determine whether your connected device is for USB1.1 or USB2.0, and change the transfer rate automatically.

#### Connector: **CN\_USB0/1**

Type: 10-pin (5 x 2) header for USB1/2 & USB3/4 Ports

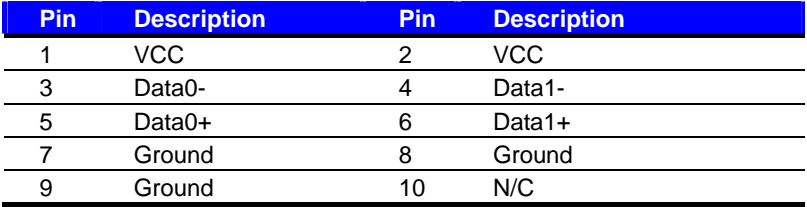

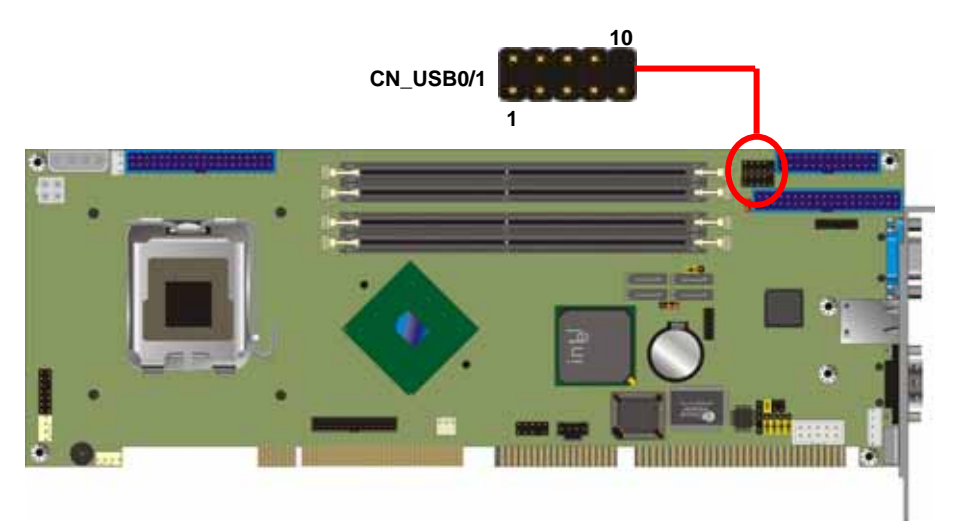

#### <span id="page-26-0"></span>**PG-7791** User's Manual **Hardware Setup** *Hardware Setup* **Hardware Setup**

## **2.13 <Power and Fan Installation>**

The board comes with a 4-pin AT power connector and a 4-pin additional 12V power connector for powering the board, three fan connectors for Northbridge, CPU and system. The board also provides a 3-pin ATX function connector. You can just connect the two power connectors without any backplane to work.

#### **2.13.1 <Power connectors>**

#### **Power Connector**: **CN\_PWR**

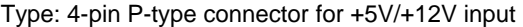

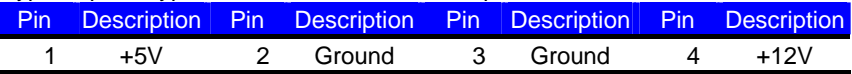

#### Connector: **CN\_12V**

Type: 4-pin standard Pentium 4 additional +12V power connector

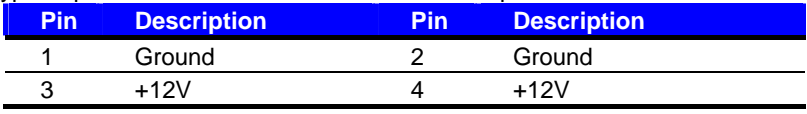

 **Notice: The CN\_12V is necessary for CPU powering; please ensure your power supply has the connector for it.** 

#### Connector: **CN\_PS**

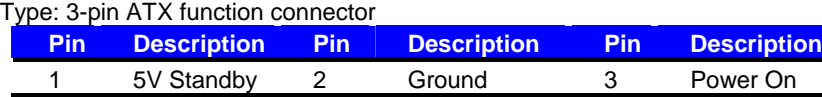

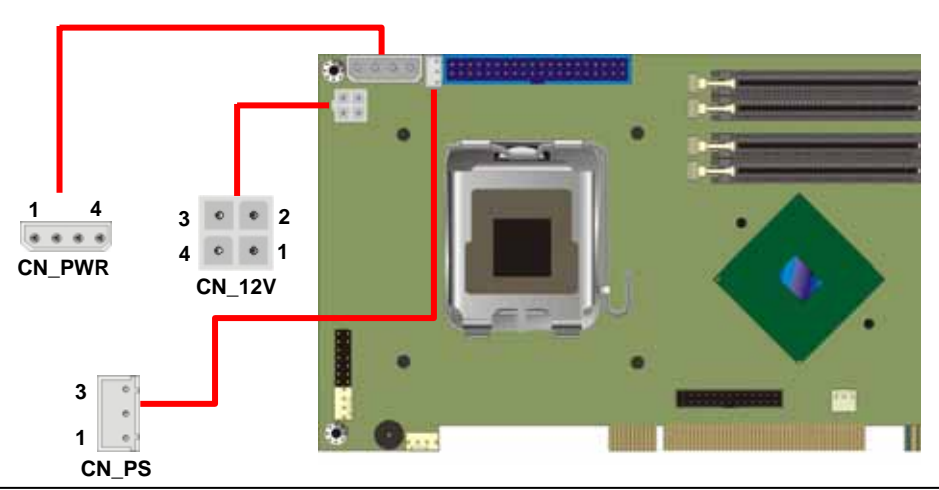

**Power Connectors 27** 

#### <span id="page-27-0"></span>**2.13.2 <Fan Connectors>**

Connector: **CPUFAN**

Type: 4-pin fan wafer connector

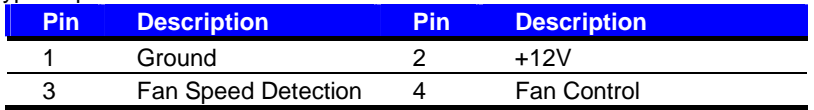

#### Connector: **NBFAN**, **SYSFAN**

Type: 3-pin fan wafer connector

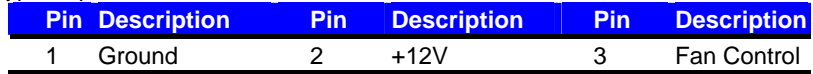

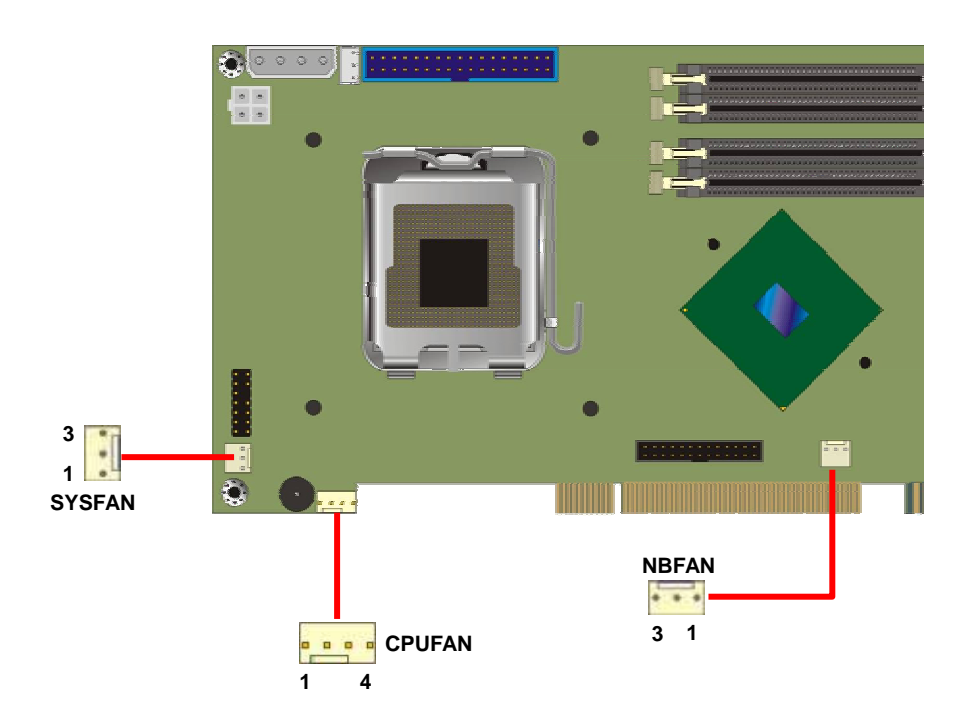

## <span id="page-28-0"></span>**2.14 <Serial Port Configuration>**

The board supports one RS232 serial port and one jumper selectable RS232/422/485 serial

ports. The jumper JCSEL1 & JCSEL2 can let you configure the communicating modes for COM2.

#### Jumper: **JCSEL1/2**

Type: onboard 12-, 6-pin header

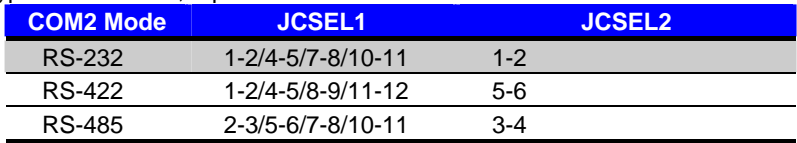

Default setting

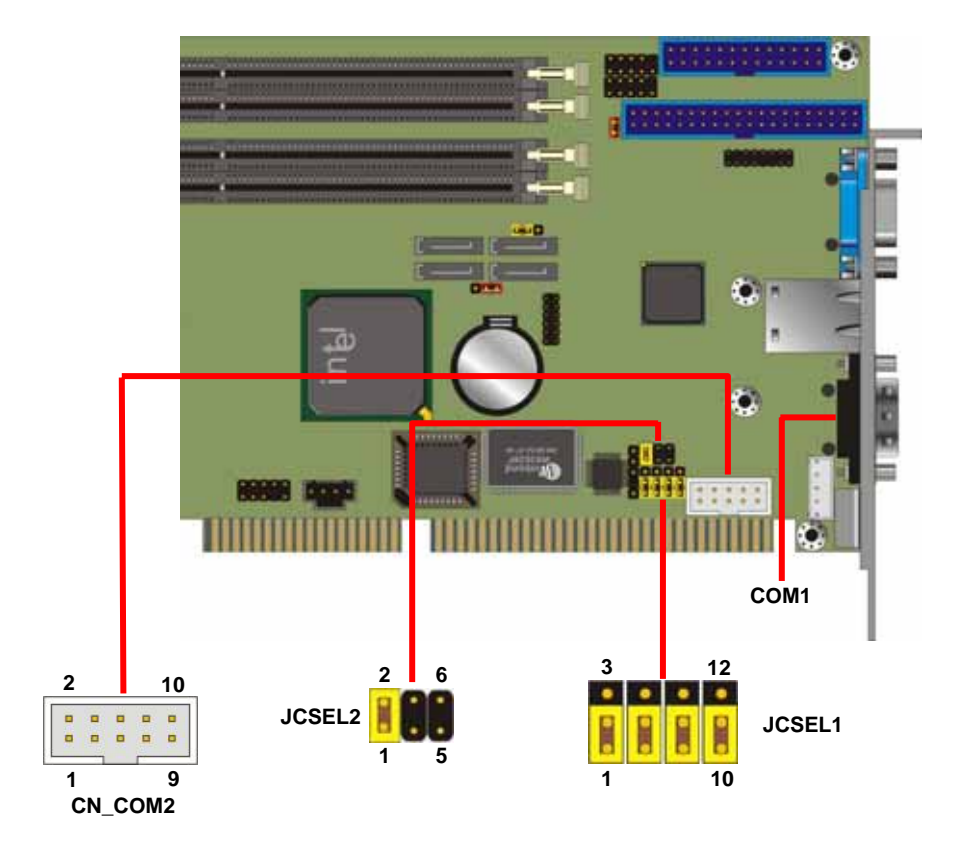

## <span id="page-29-0"></span>**2.15 <GPIO Interface>**

The board provides a 12-pin General Purpose I/O interface, with programmable 8-bit I/O

(4-bit input & 4-bit output).

## Connector: **CN\_DIO**

Type: onboard 2 x 6-pin header, pitch=2.0mm

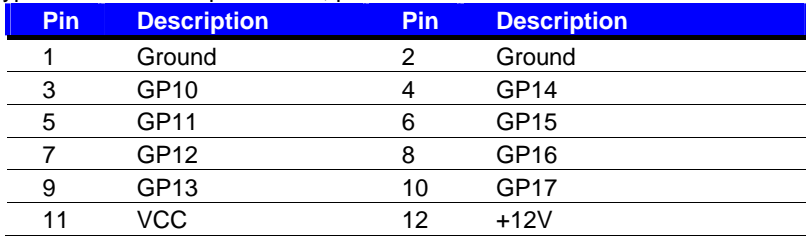

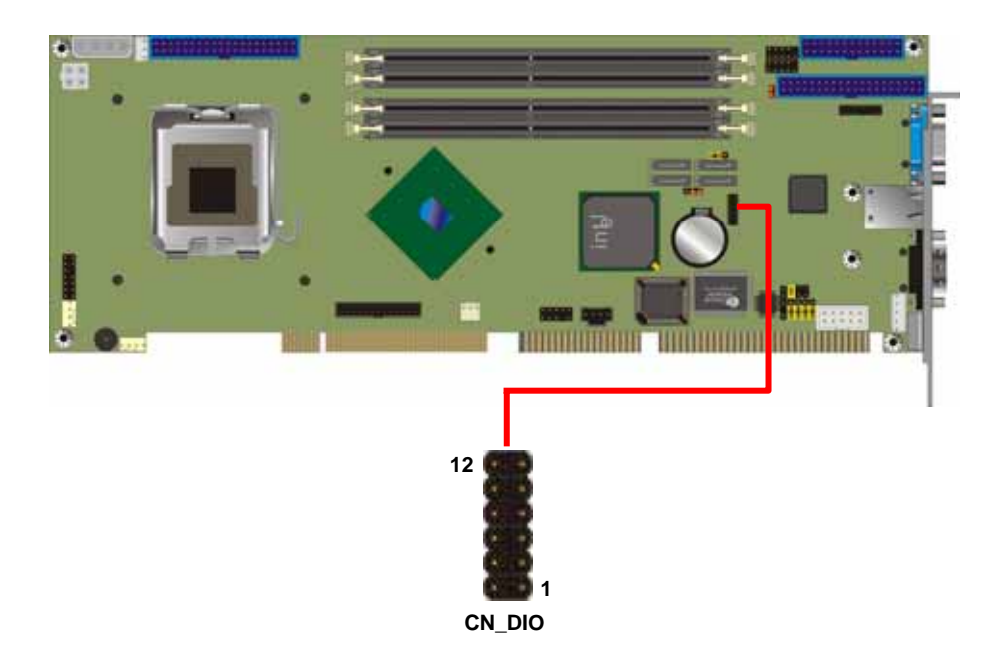

## <span id="page-30-0"></span>**2.16 <Switch and Indicator>**

The **JFRNT** provides front control panel of the board, such as power button, reset and beeper, etc. Please check well before you connecting the cables on the chassis.

#### Connector: **JFRNT**

Type: onboard 14-pin (2 x 7) 2.54-pitch header

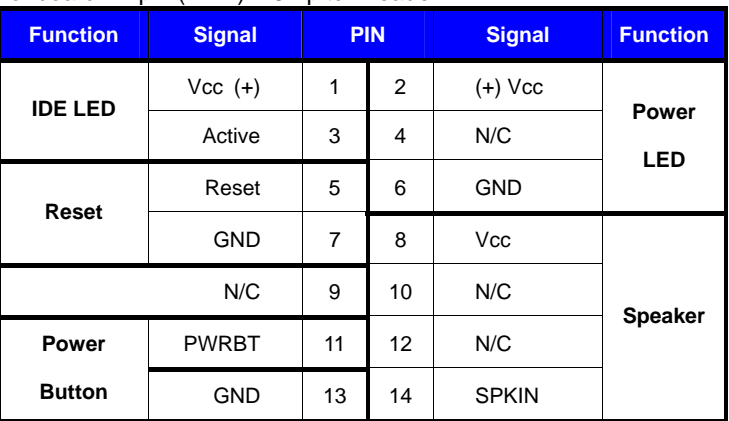

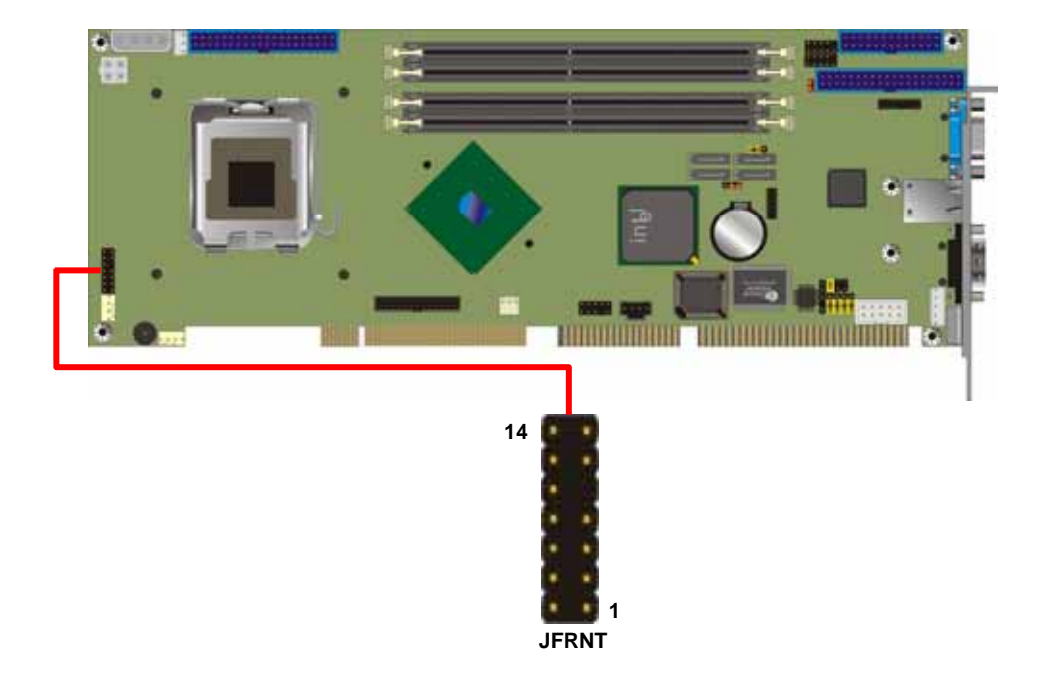

### **(This Page is Left for Blank)**

## <span id="page-32-0"></span>**Chapter 3 <System Configuration>**

## **3.1 <SATA Configuration>**

Based on Intel® ICH6R Southbridge chip, the board supports 4 Serial ATA ports; please follow the touring guide to setup your Serial ATA devices.

For Windows 98/SE/ME, Windows NT4.0 and DOS system, they only support up to 4 IDE devices including SATA devices, and Windows 2000/XP/Server2003 have no such limitation.

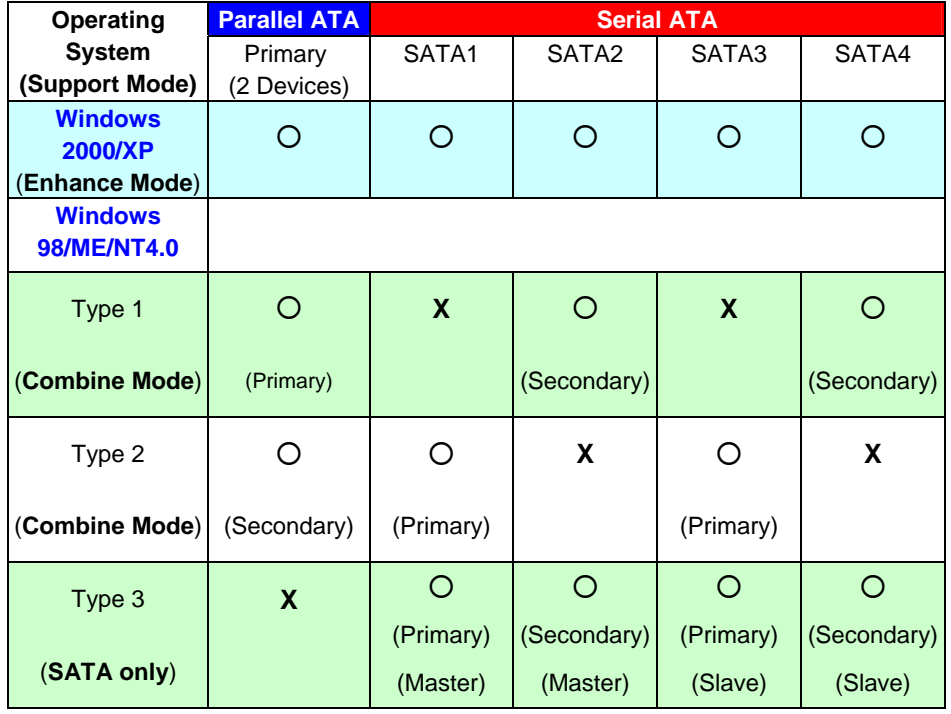

**(Table 3.1.1)** 

The following BIOS setup screen shows how to setup your ATAPI devices with each mode.

#### **SATA Mode:**

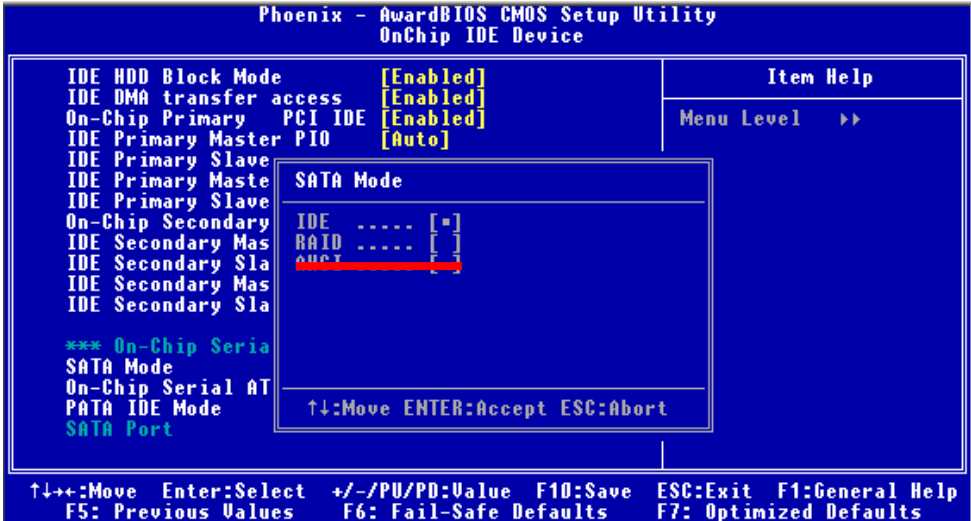

This option can let you select whether the Serial ATA hard drives would work under normal

IDE mode or RAID mode. The RAID mode need more than one HDD is applied.

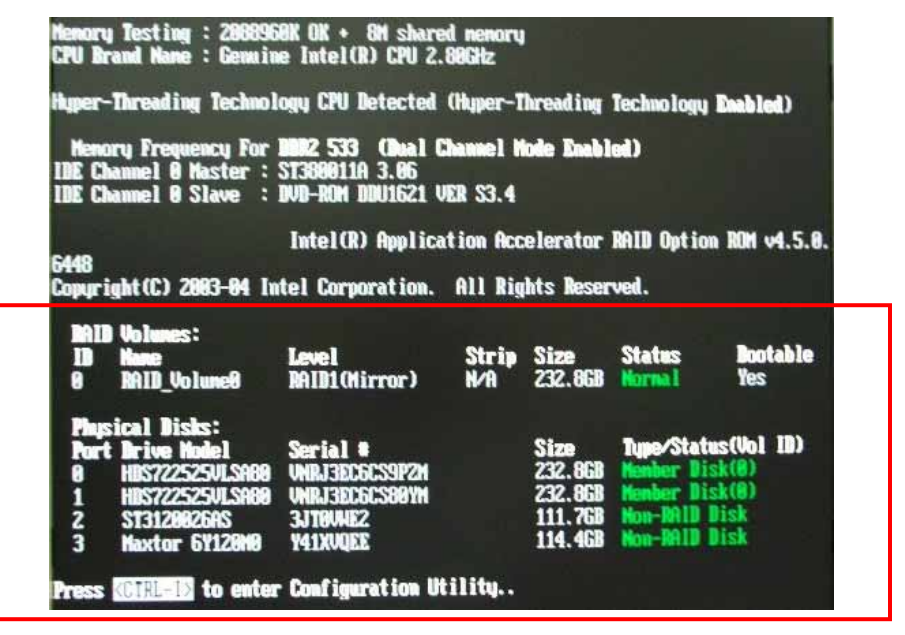

Once you enable the RAID mode, the boot-up screen would pop up the RAID configuration option for setup.

#### **On-Chip Serial ATA mode:**

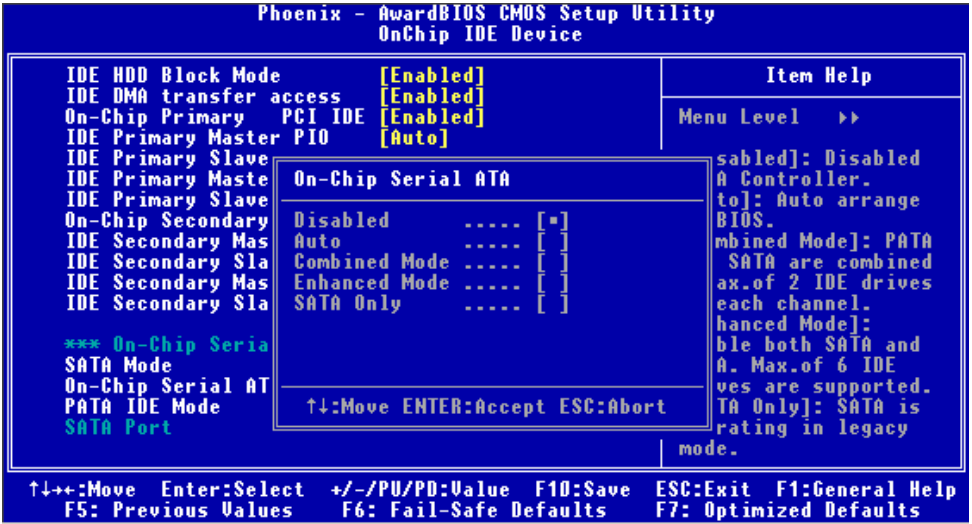

This option can let you select operation modes of Serial ATA drives.

**Disabled:** To disable the onboard Serial ATA controller.

**Auto:** To allow the system select the optimized mode automatically.

**Combined mode:** PATA and SATA work as two channels for supporting two drives on each

channel.

**Enhanced mode:** Max supported of the PATA and SATA for up to 6 drives.

**SATA Only:** To disable the PATA and only apply the SATA drives.

Notice: The Combined mode and Enhanced mode are supported depends on your operating system, please check **page33** for relative information.

## <span id="page-35-0"></span>**3.2 <SATA RAID Configuration>**

The board integrates Intel® ICH6R with RAID function for Serial ATA drives, and supports the configurations below:

**RAID 0 (Stripping)**: Two hard drives operating as one drive for optimized data R/W performance. It needs two unused drives to build this operation.

**RAID 1 (Mirroring)**: Copies the data from first drive to second drive for data security, and if one drive fails, the system would access the applications to the workable drive. It needs two unused drives or one used and one unused drive to build this operation. The second drive must be the same or lager size than first one.

**Intel Matrix Storage Technology**: This technology would allow you to use **RAID 0+1** mode on only two drives (4 drives needed on traditional RAID 0+1). It will create two partitions on each hard drive to simulate **RAID 0** and **RAID 1**. It also can let you modify the partition size without re-formatted.

*For more information of Intel Matrix Storage Technology, please visit Intel's website.* 

If you need to install an operation system on the RAID set, please use the driver disk attached in the package when it informs you to obtain the RAID drivers.

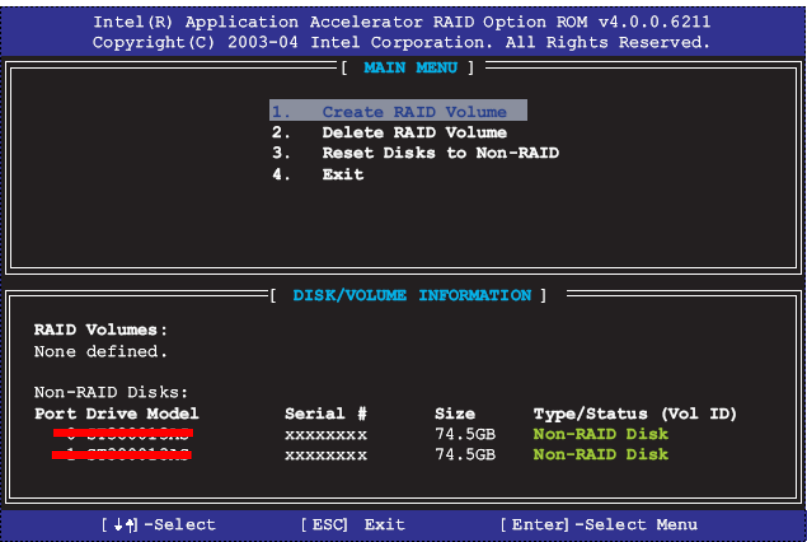

Please press **<CTRL+I>** to enter the RAID configuration menu.

#### **PG-7791 User's Manual System Configuration 3 System Configuration**

You can setup the RAID under operation system for Microsoft® Windows XP SP1 or Windows 2000 SP4 version, please install the Intel® Application Accelerator Ver.4.5 later to support RAID configuration with Intel® Matrix Storage Technology.

1. After installing Intel Application Accelerator, please execute Intel® Storage Utility.

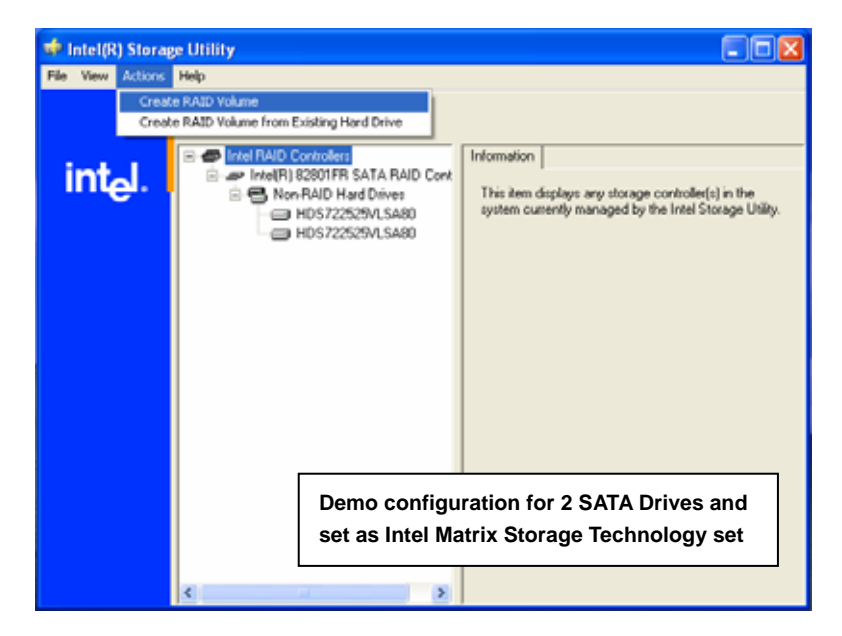

2. Select Actions to Create RAID Volume

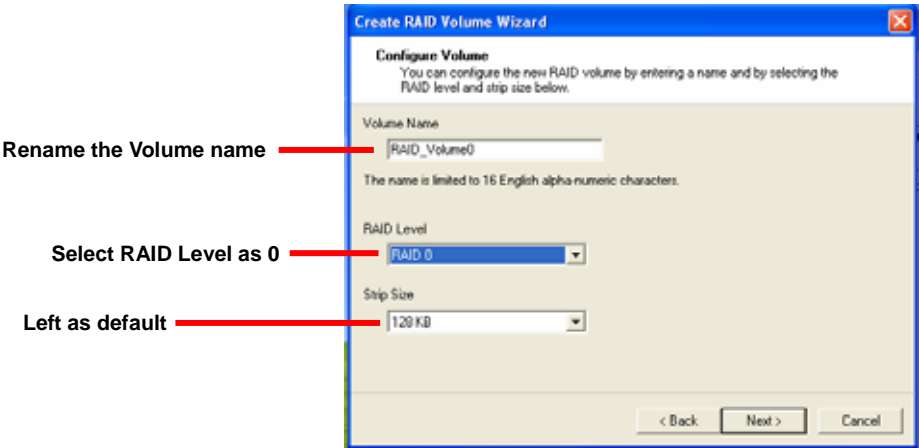

#### **PG-7791** User's Manual System Configuration **System Configuration**

#### 3. Please select two hard drives to prepare to set the RAID volume

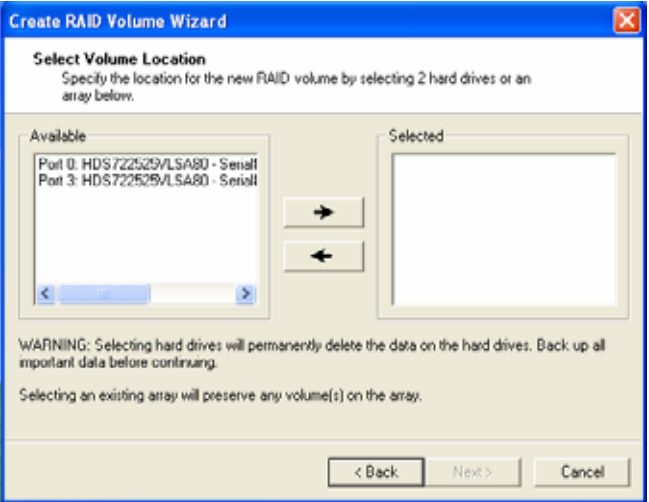

#### 4. Specify the Volume size

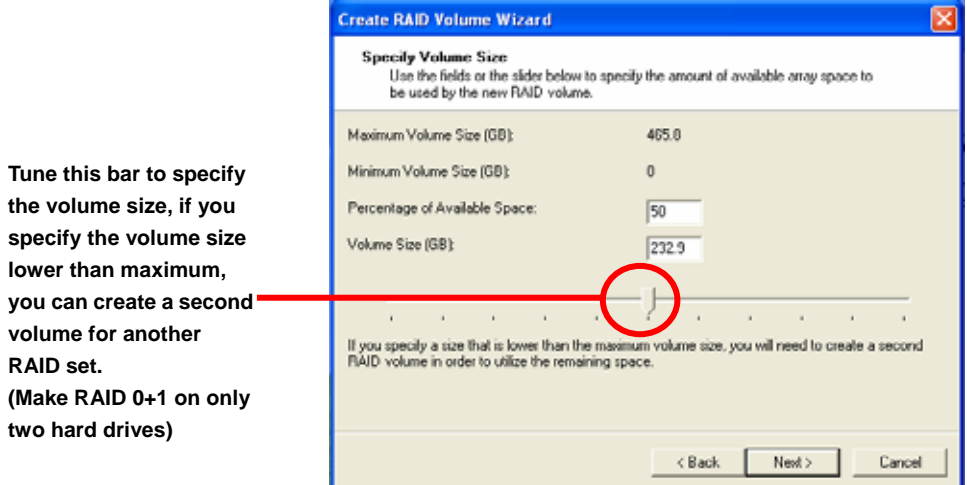

5. Repeat the step 1 to create second volume as RAID Level 1.

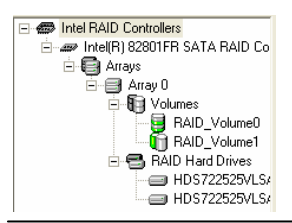

**For other configuration set please click Help on tool bar.**

#### <span id="page-38-0"></span>**PG-7791 User's Manual System Configuration 3 System Configuration**

## **3.3 <Video Memory Setup>**

Based on Intel® 915G chipset with GMA (Graphic Media Accelerator) 900, the board supports Intel® DVMT (Dynamic Video Memory Technology) 3.0, which would allow the video memory be triggered up to 224MB.

To support DVMT, you need to install the Intel GMA 900 Driver with supported OS.

#### **BIOS Setup:**

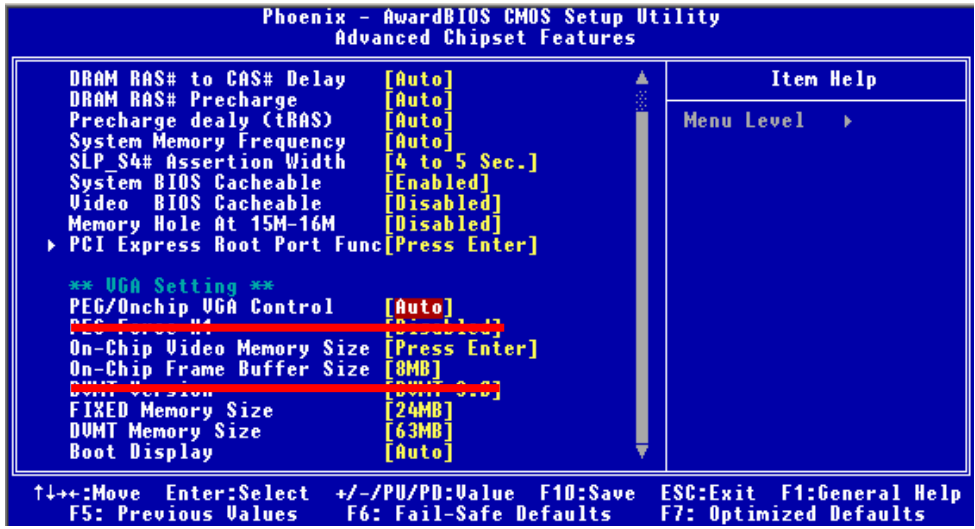

**On-Chip Video Memory Size:** This option combines three items below for setup.

#### **On-Chip Frame Buffer Size:**

This item can let you select video memory which been allocated for legacy VGA and SVGA

graphics support and compatibility. The available option is **1MB** and **8MB**.

#### **Fixed Memory Size:**

This item can let you select a static amount of page-locked graphics memory which will be allocated during driver initialization. Once you select the memory amount, it will be no longer available for system memory.

#### **DVMT Memory Size:**

This item can let you select a maximum size of dynamic amount usage of video memory, the system would configure the video memory depends on your application, this item is strongly recommend to be selected as **MAX DVMT**.

#### **PG-7791** User's Manual **New York Configuration** System Configuration

#### **Fixed + DVMT Memory Size:**

You can select the fixed amount and the DVMT amount at the same time for a guaranteed video memory and additional dynamic video memory, please check the table below for available setting.

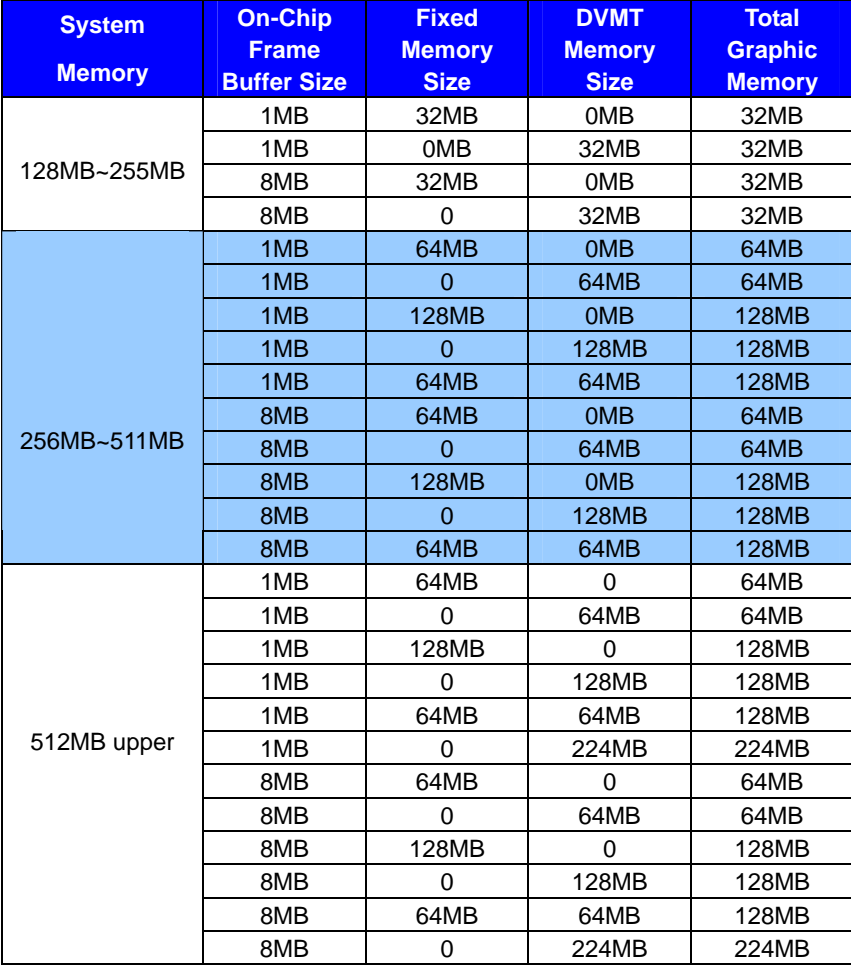

Notice:

1. The On-Chip Frame Buffer Size would be included in the Fixed Memory.

Please select the memory size according to this table.

#### <span id="page-40-0"></span>**PG-7791** User's Manual System Configuration **System Configuration**

## **3.4 <Display Properties Setting>**

Based on Intel 915G GMCH with GMA 900 (Graphic Media Accelerator), the board supports

two DACs for display device as different resolution and color bit.

Please install the Intel Graphic Driver before you starting setup display devices.

1. Click right button on the desktop to lunch **display properties**

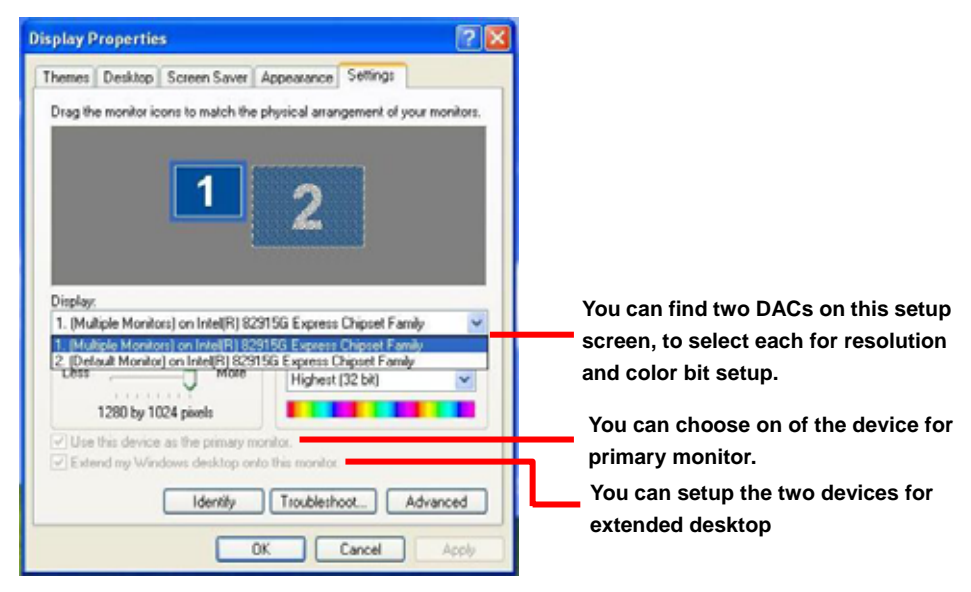

2. Click **Advanced** button for more specificity setup.

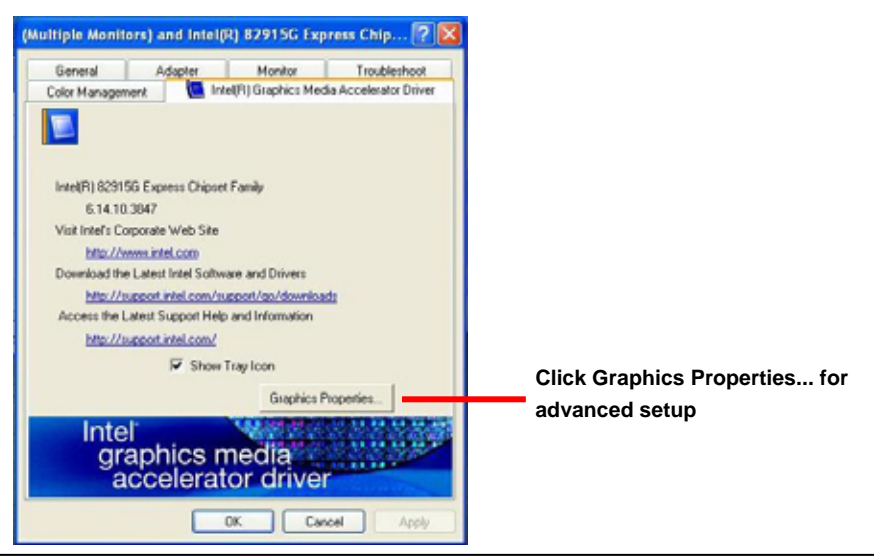

**Display Properties Setting 41** 

#### **PG-7791 User's Manual System Configuration System Configuration**

3. This setup options can let you define each device settings.

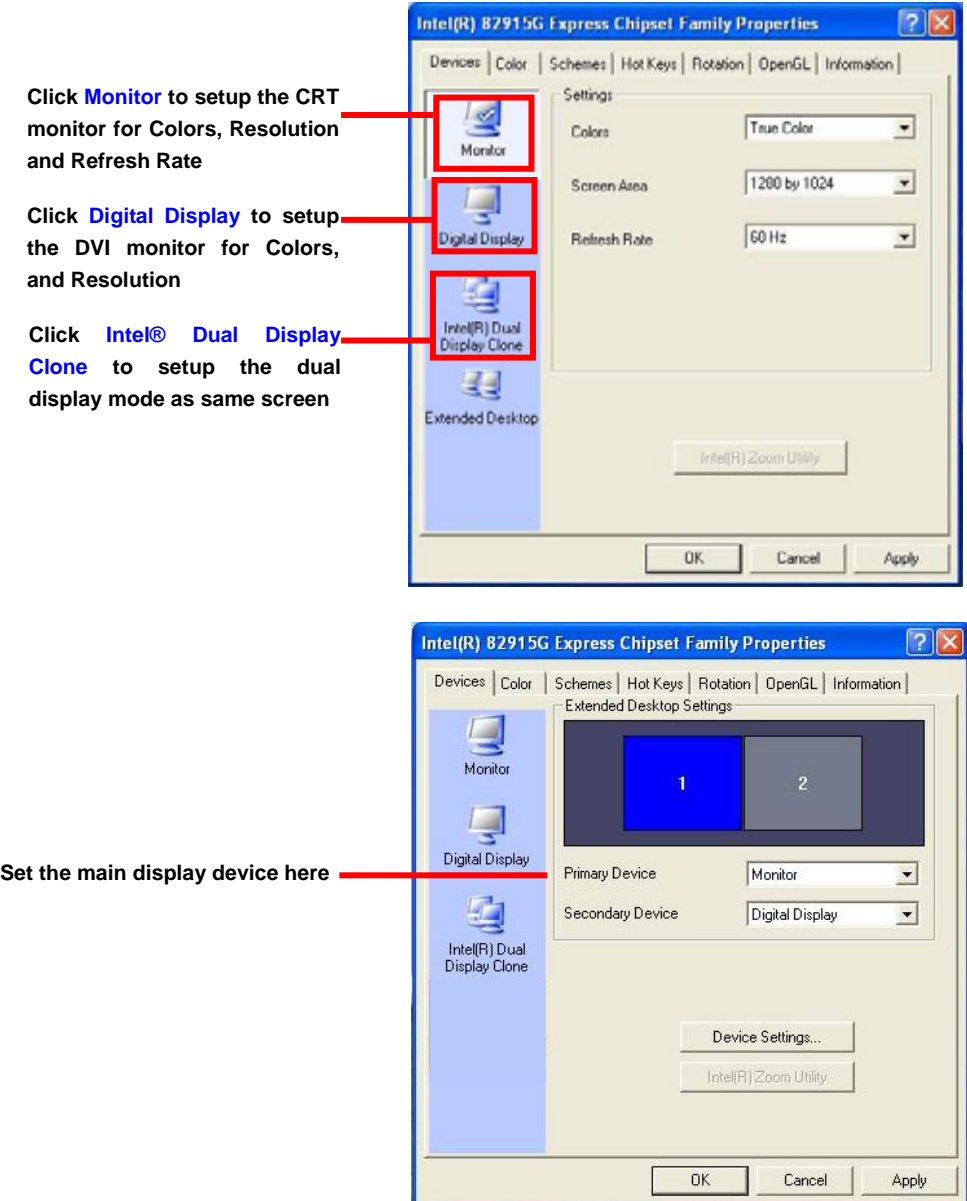

## <span id="page-42-0"></span>**Chapter 4 <BIOS Setup>**

The motherboard uses the Award BIOS for the system configuration. The Award BIOS in the single board computer is a customized version of the industrial standard BIOS for IBM PC AT-compatible computers. It supports Intel x86 and compatible CPU architecture based processors and computers. The BIOS provides critical low-level support for the system central processing, memory and I/O sub-systems.

The BIOS setup program of the single board computer let the customers modify the basic configuration setting. The settings are stored in a dedicated battery-backed memory, NVRAM, retains the information when the power is turned off. If the battery runs out of the power, then the settings of BIOS will come back to the default setting.

The BIOS section of the manual is subject to change without notice and is provided here for reference purpose only. The settings and configurations of the BIOS are current at the time of print, and therefore they may not be exactly the same as that displayed on your screen.

To activate CMOS Setup program, press <DEL> key immediately after you turn on the system. The following message "Press DEL to enter SETUP" should appear in the lower left hand corner of your screen. When you enter the CMOS Setup Utility, the Main Menu will be displayed as **Figure 4-1**. You can use arrow keys to select your function, press  $\leq$  Enter  $\geq$  key to accept the selection and enter the sub-menu.

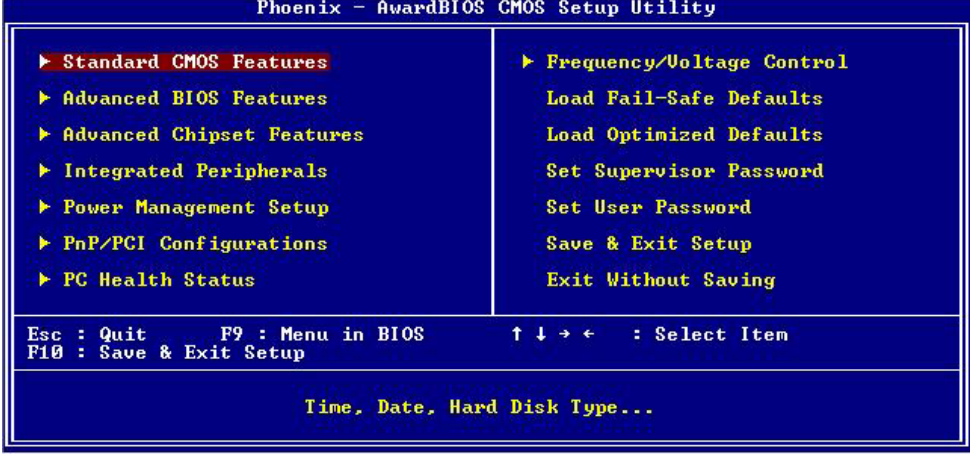

## **Figure 4-1** CMOS Setup Utility Main Screen

### **(This Page is Left for Blank)**

# <span id="page-44-0"></span>**Appendix A <I/O Port Pin Assignment>**

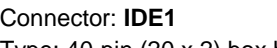

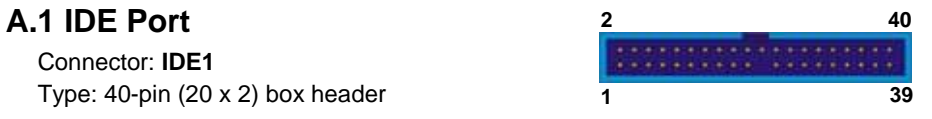

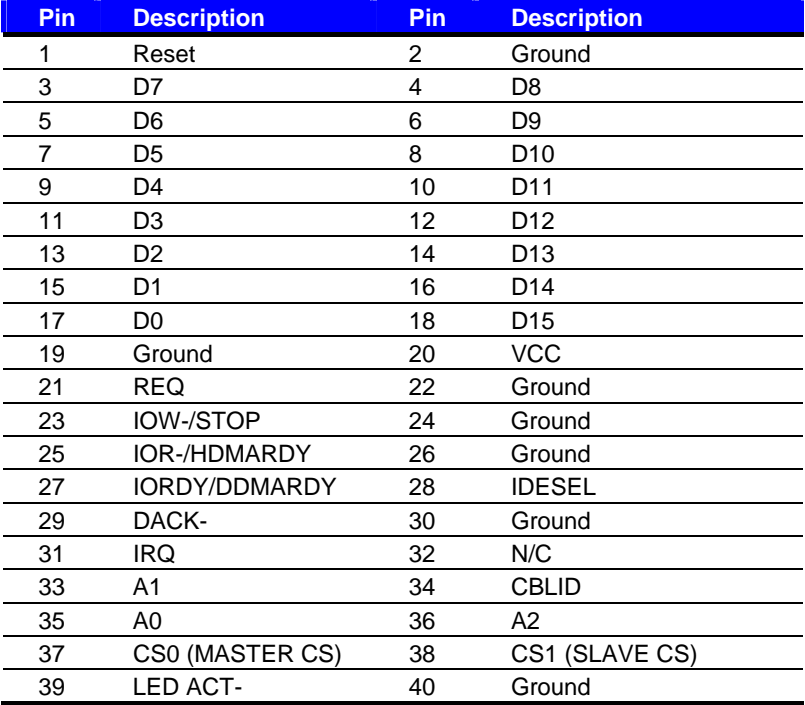

## **A.2 <Serial ATA Port>**

Connector: **S\_ATA1/2/3/4**

Type: 7-pin wafer connector

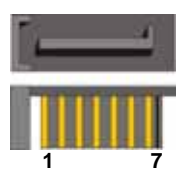

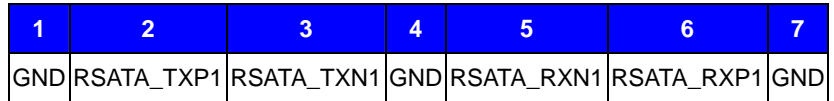

<span id="page-45-0"></span>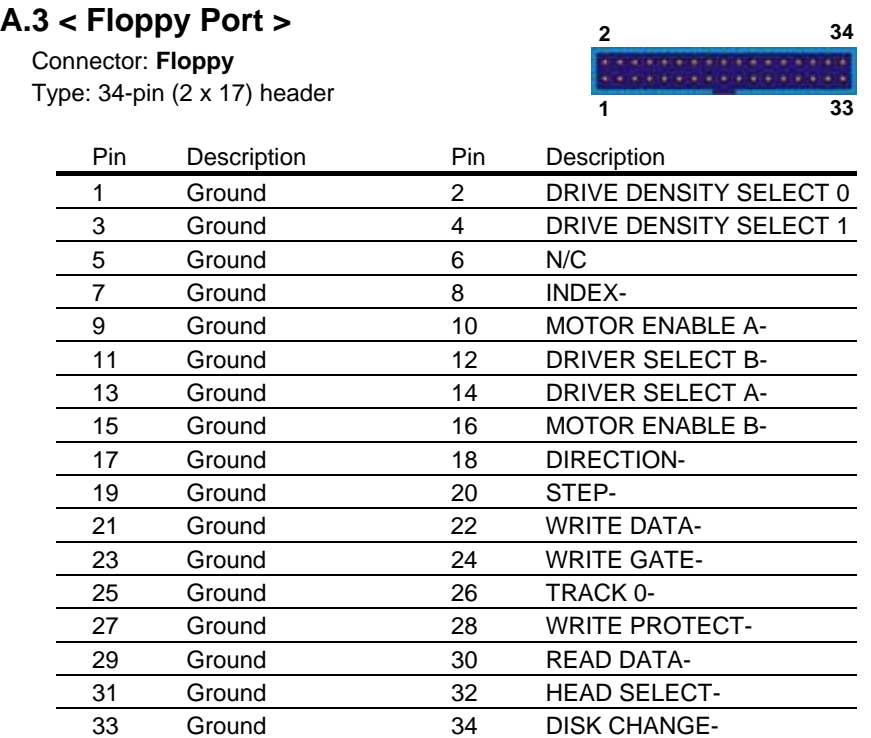

## **A.4 <IrDA Port>**

Connector: **CN\_IR** Type: 5-pin header for SIR Ports

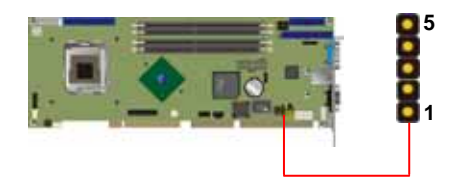

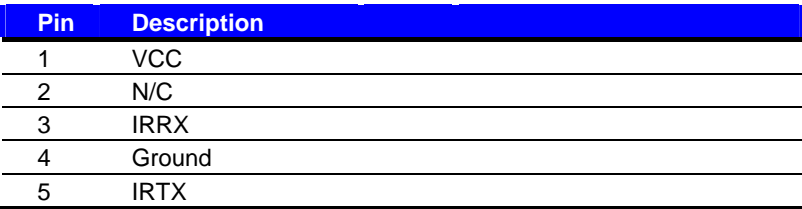

#### **Parallel Port 47**

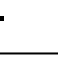

## <span id="page-46-0"></span>**A.5 < Parallel Port> 2 26**

Connector: **CN\_LPT**

Type: 26-pin (2 x 13) 2.54-pitch box header **1 1 25** 

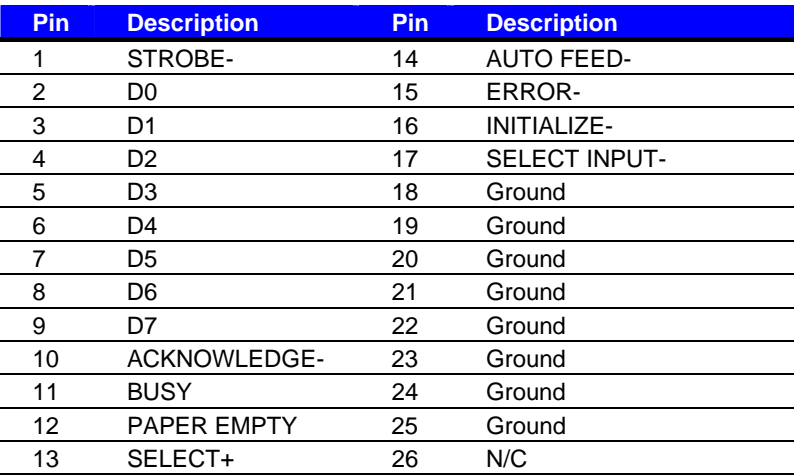

## **A.6 <Serial Port>**

#### **A.6.1 <External DB9 serial port>**

#### Connector: **COM1**

Type: 9-pin D-sub male connector on bracket

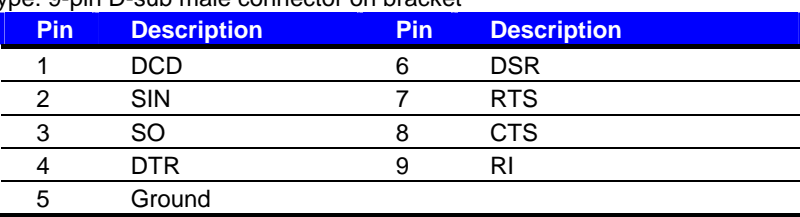

## **<sup>2</sup> <sup>10</sup> A.6.2 <Internal serial port>**

**Connector: <b>CN\_COM1 (VDG2/VDG3 only); CN\_COM2 1 1 9** Type: 10-pin (2 x 5) 2.54-pitch header

| <b>Pin</b> | <b>Description</b> | Pin. | <b>Description</b> |  |
|------------|--------------------|------|--------------------|--|
|            | DCD                |      | <b>SIN</b>         |  |
| ≏          | SO                 |      | DTR                |  |
| 5          | Ground             |      | <b>DSR</b>         |  |
|            | <b>RTS</b>         | n    | <b>CTS</b>         |  |
| 9          |                    | 10   | N/C                |  |

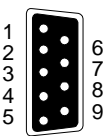

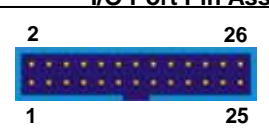

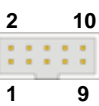

## **A.7 <VGA Port>**  $\frac{6}{11}$  11

Connector: **VGA**

Type: 15-pin D-sub female connector on bracket

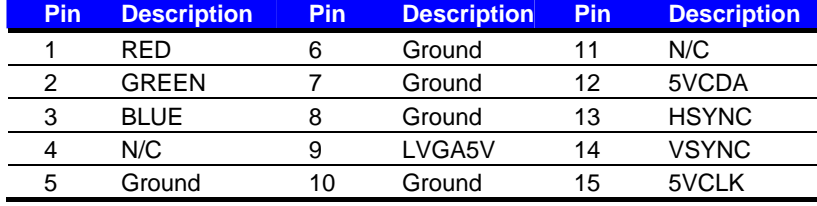

## **A.8 <LAN Port>**

#### A.8.1 < Fast Ethernet>

Connector: **RJ45\_1 (VDL only)** Type: RJ45 connector with LED on bracket

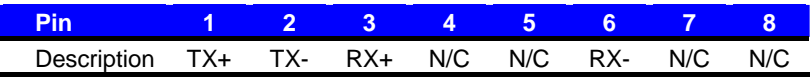

## **A.8.2 <Gigabit Ethernet >** <sup>1</sup>

Connector: **RJ45\_2 (VDG2 Only)** 

Type: RJ45 connector with LED on bracket

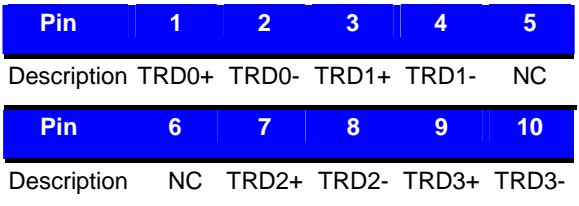

<span id="page-47-0"></span>**PG-7791** User's Manual **III Comment** *II***O Port Pin As signment** 

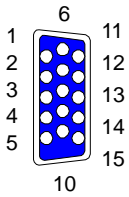

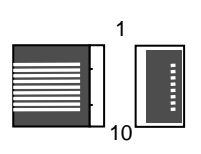

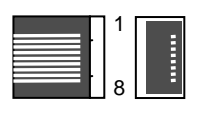

<span id="page-48-0"></span>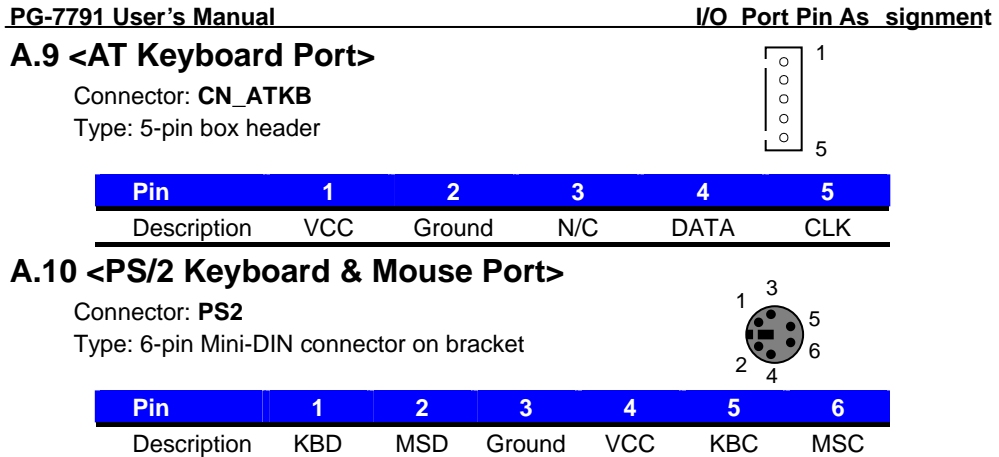

Note: The PS/2 connector supports standard PS/2 keyboard directly or both PS/2 keyboard and mouse

through the PS/2 Y-type cable.

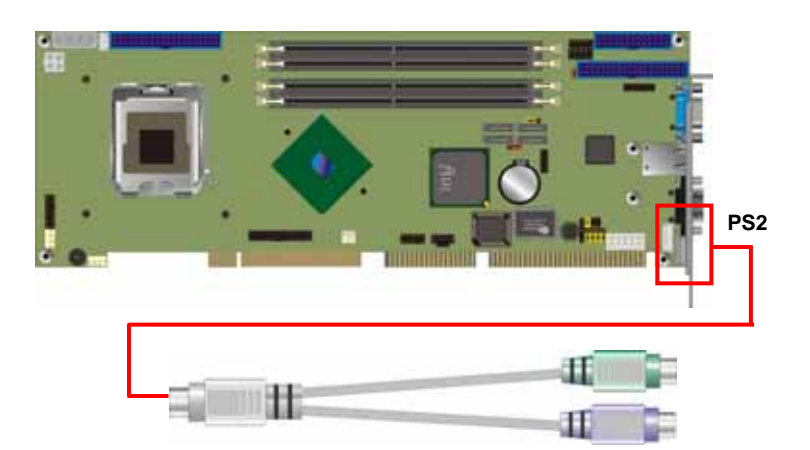

### **(This Page is Left for Blank)**

## <span id="page-50-0"></span>**Appendix B <Flash BIOS>**

#### **B.1 BIOS Auto Flash Tool**

The board is based on Award BIOS and can be updated easily by the BIOS auto flash tool. You can download the tool online at the address below:

## <http://www.award.com>

#### <http://www.ipchammer.com>

File name of the tool is "awdflash.exe", it's the utility that can write the data into the BIOS flash ship and update the BIOS.

#### **B.2 Flash Method**

- 1. Please make a bootable floppy disk.
- 2. Get the last .bin files you want to update and copy it into the disk.
- 3. Copy awardflash.exe to the disk.
- 4. Power on the system and flash the BIOS. (Example: C:/ awardflash XXX.bin)
- 5. Re-star the system.

Any question about the BIOS re-flash please contact your distributors or visit the web-site at below:

http://www.[ipchammer](http://www.ipchammer.com).com